# EPOS

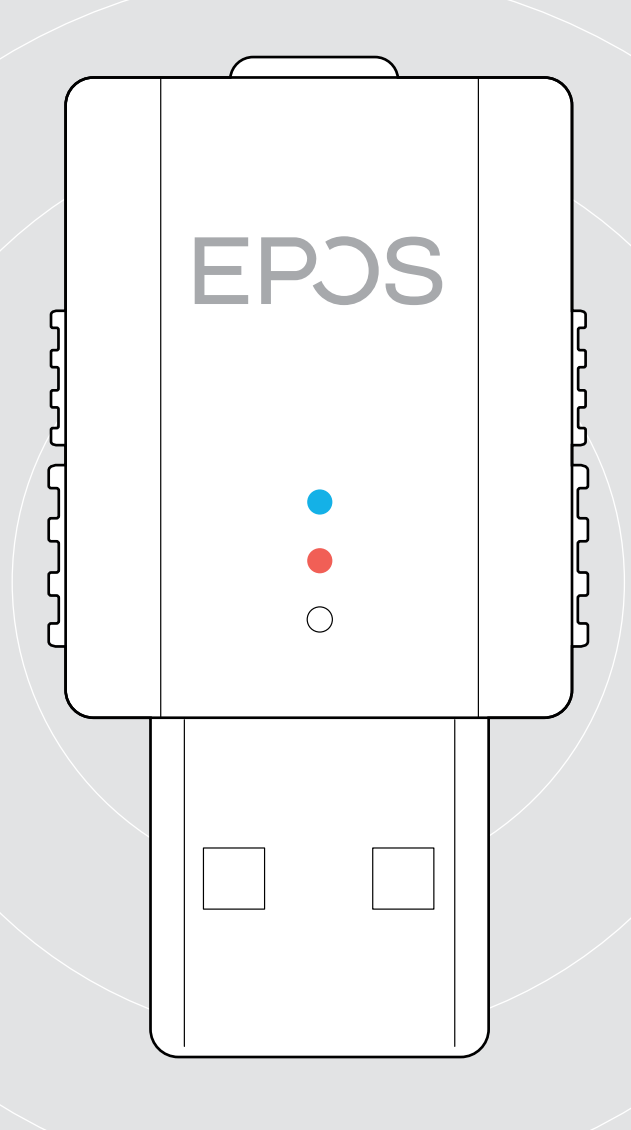

# SDW D1 USB

DECT per cuffie IMPACT serie 5000

Manuale per l'utente

 $\overline{1}$ 

# Indice

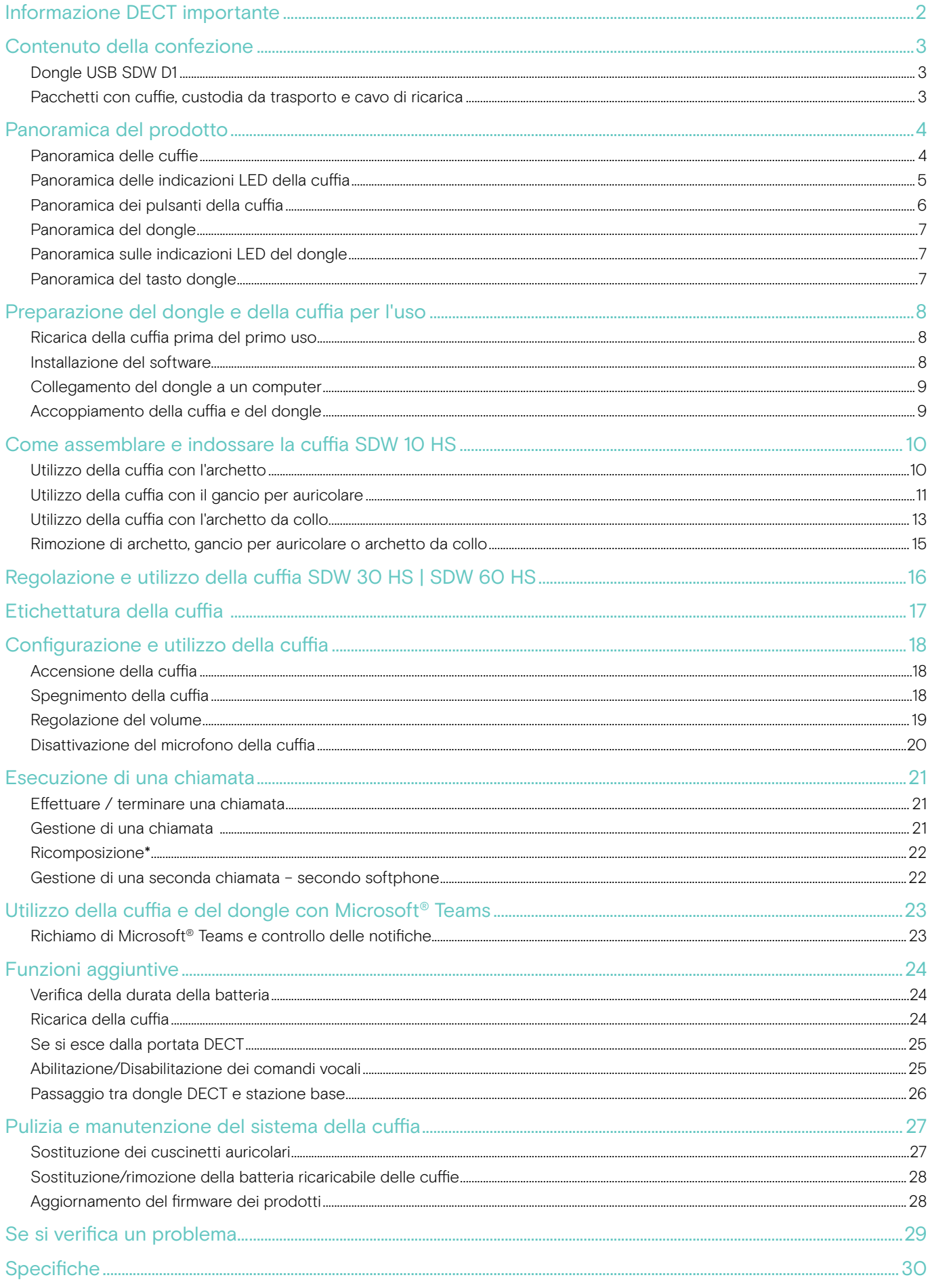

# <span id="page-2-0"></span>Informazione DECT importante

#### **ATTENZIONE**

#### Pericolo di malfunzionamento!

Questo dongle DECT utilizza frequenze radio wireless limitate che variano da paese a paese. I prodotti DECT non devono mai essere utilizzati al di fuori della regione/del paese in cui sono stati originariamente acquistati e destinati a essere utilizzati. Se utilizzati in paesi non autorizzati, costituiscono una violazione della legge, potrebbero alterare le reti e i dispositivi di telecomunicazione e l'utente potrebbe incorrere multe e sanzioni da parte di enti normativi.

- > Usa il prodotto solo in ambienti dove le trasmissioni wireless sono consentite.
- > Prima di mettere in funzione il prodotto, informati sulle normative in vigore nel paese in questione!

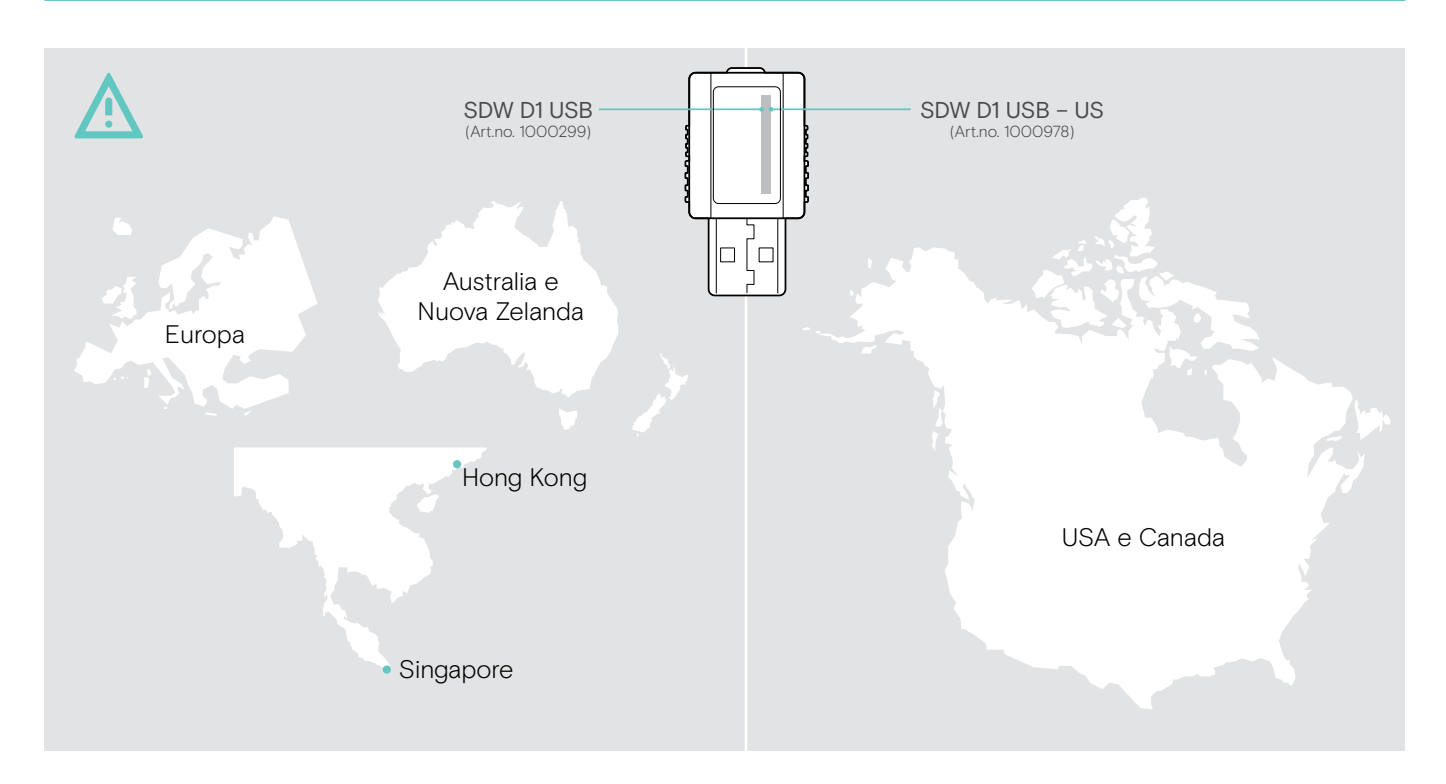

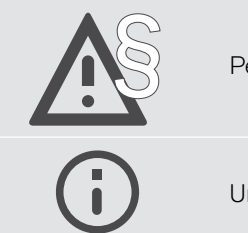

§ Per le istruzioni di sicurezza, consultare la Guida per la sicurezza.

Un elenco di accessori è disponibile sulla pagina del prodotto all'indirizzo eposaudio.com.

# <span id="page-3-0"></span>Contenuto della confezione

# Dongle USB SDW D1

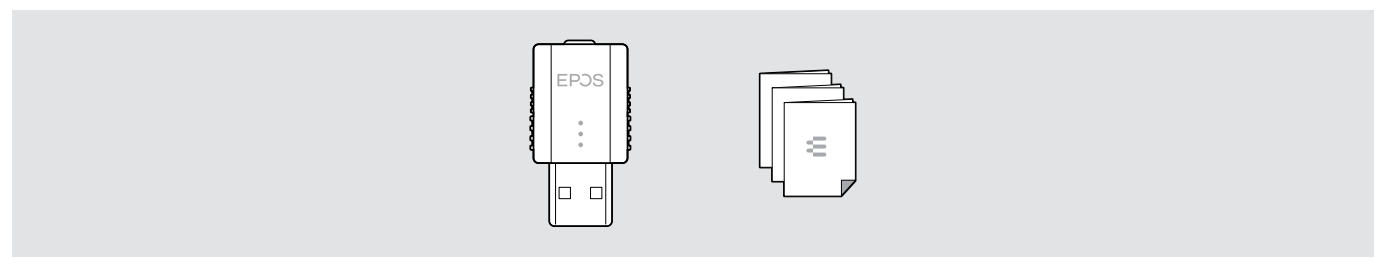

## Pacchetti con cuffie, custodia da trasporto e cavo di ricarica

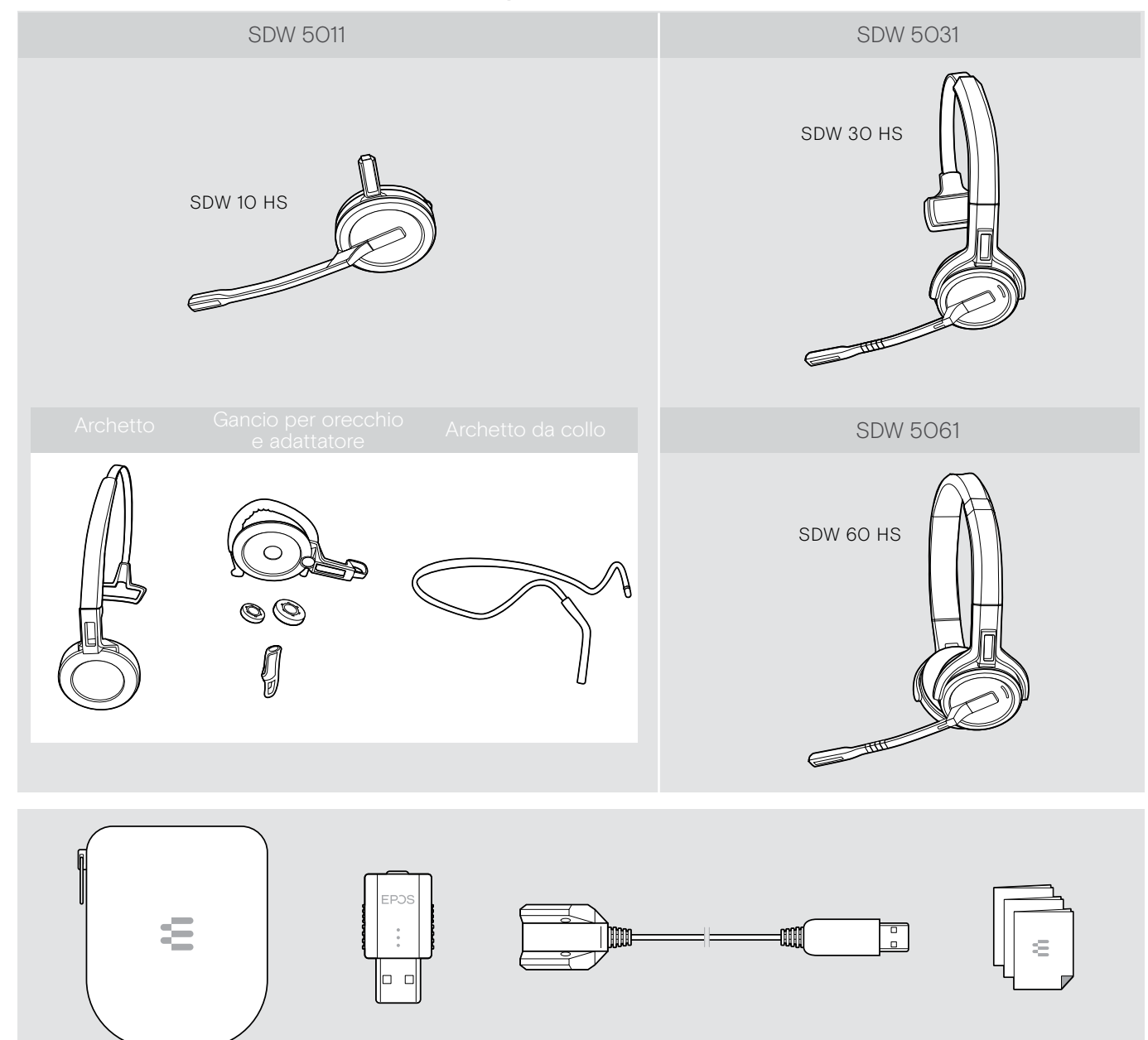

# <span id="page-4-0"></span>Panoramica del prodotto

## Panoramica delle cuffie

#### Panoramica della cuffia SDW 10 HS

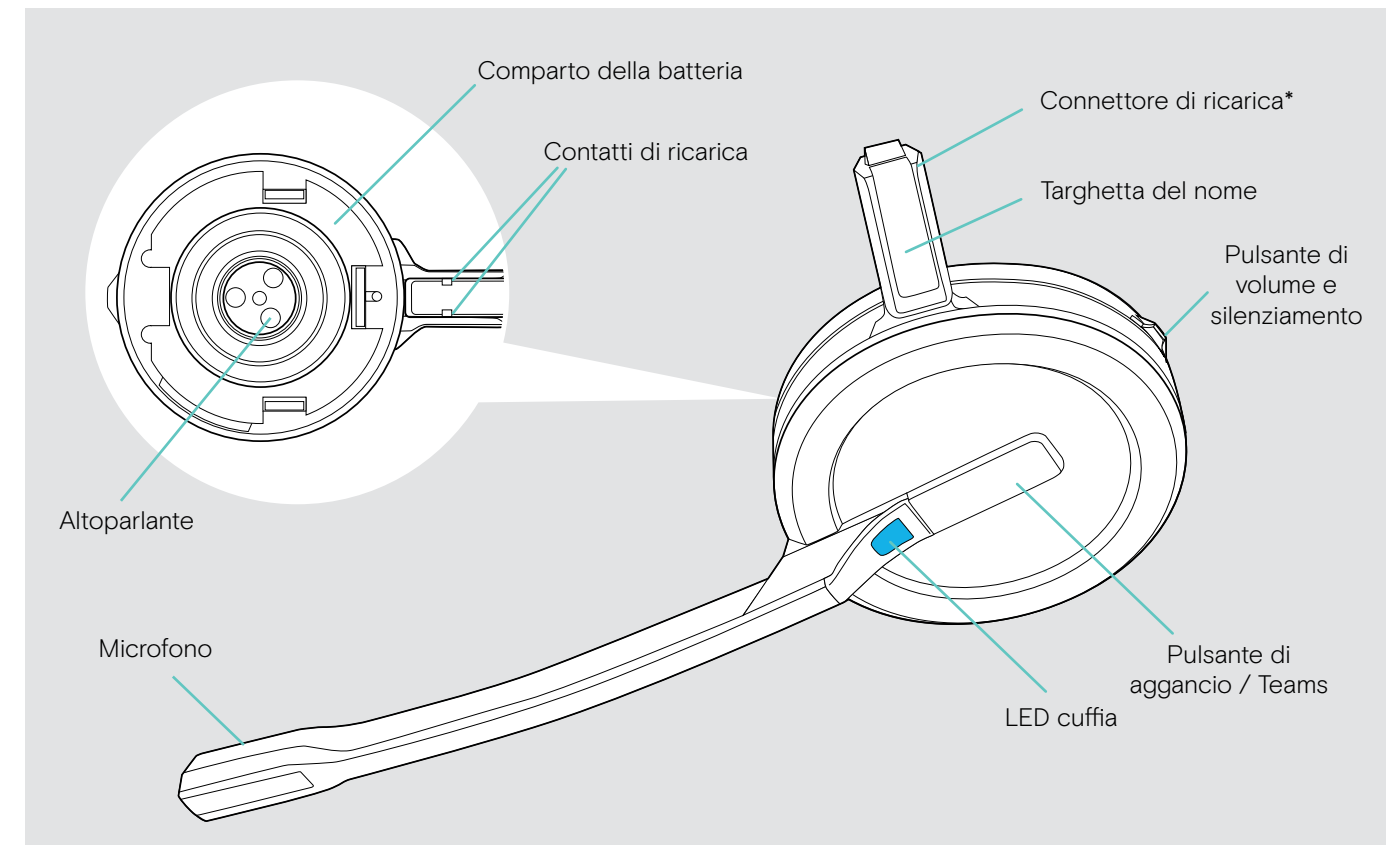

\*Inserito nel supporto dell'archetto o nell'adattatore di utilizzo

#### Panoramica della cuffia SDW 30 HS

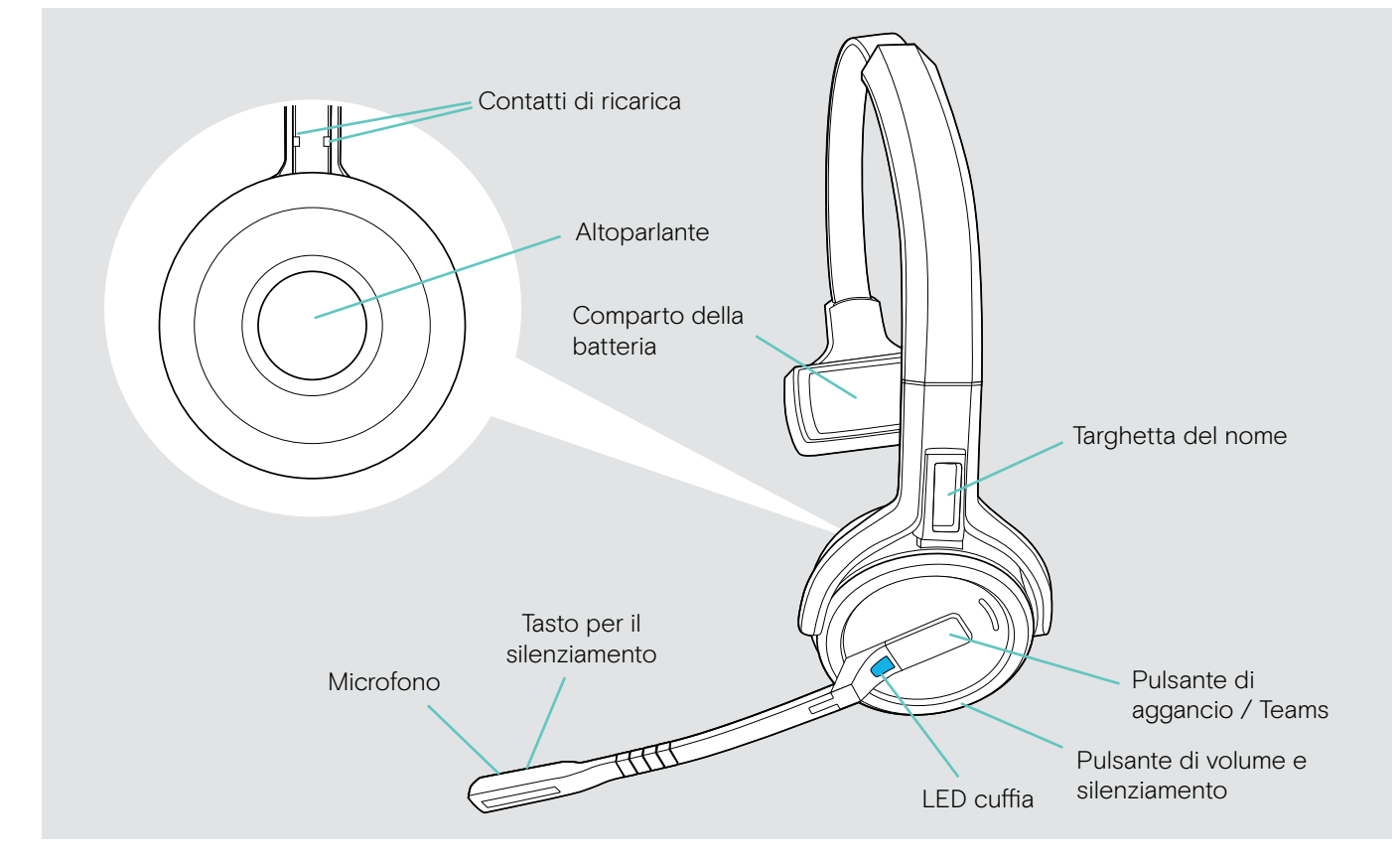

#### <span id="page-5-0"></span>Panoramica della cuffia SDW 60 HS

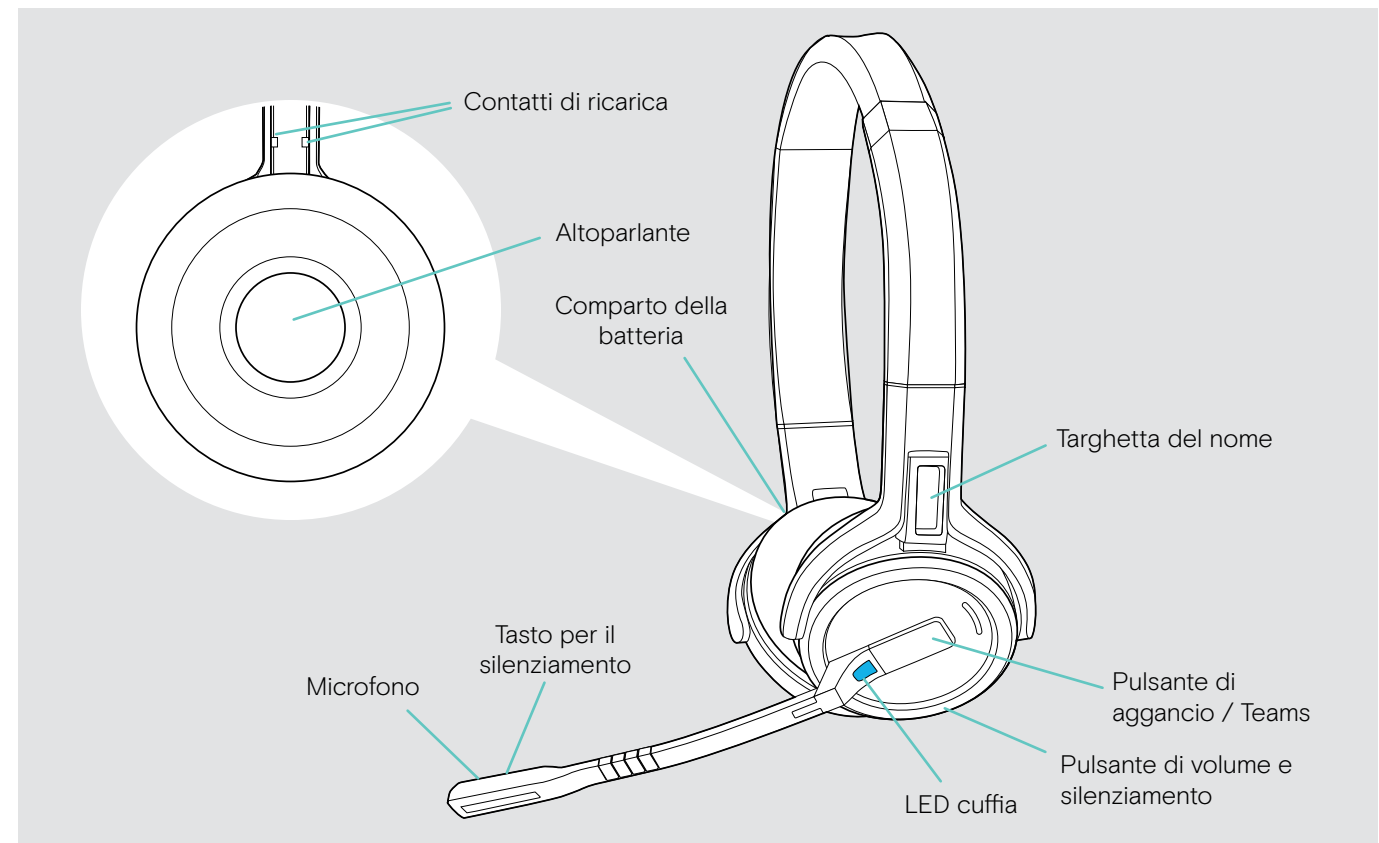

#### Panoramica delle indicazioni LED della cuffia

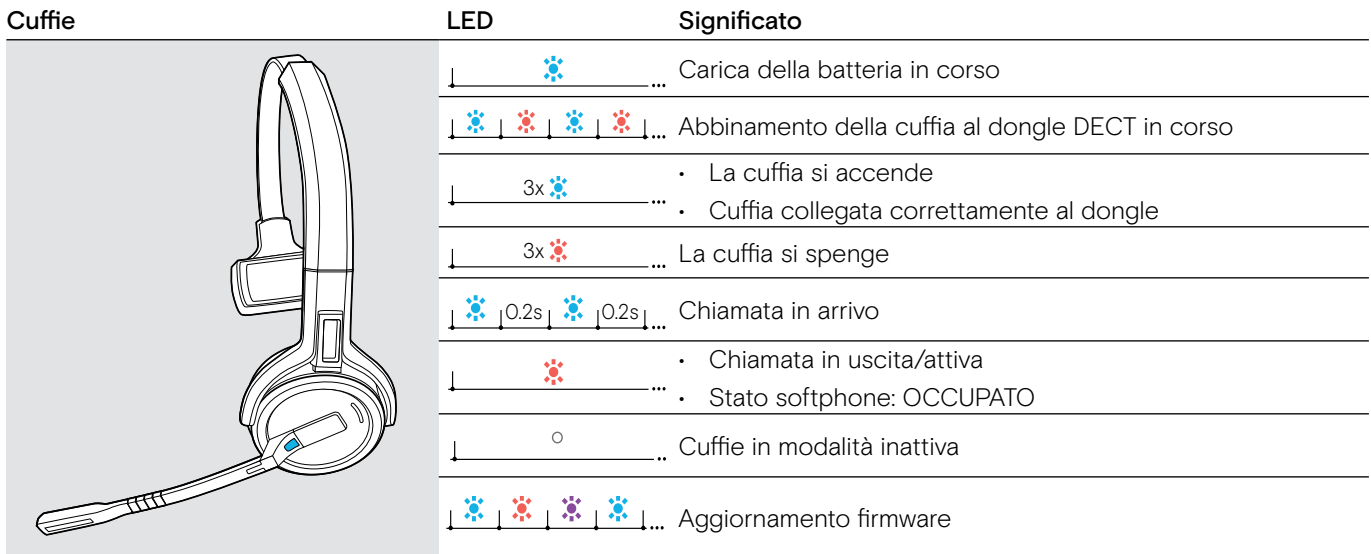

# <span id="page-6-0"></span>Panoramica dei pulsanti della cuffia

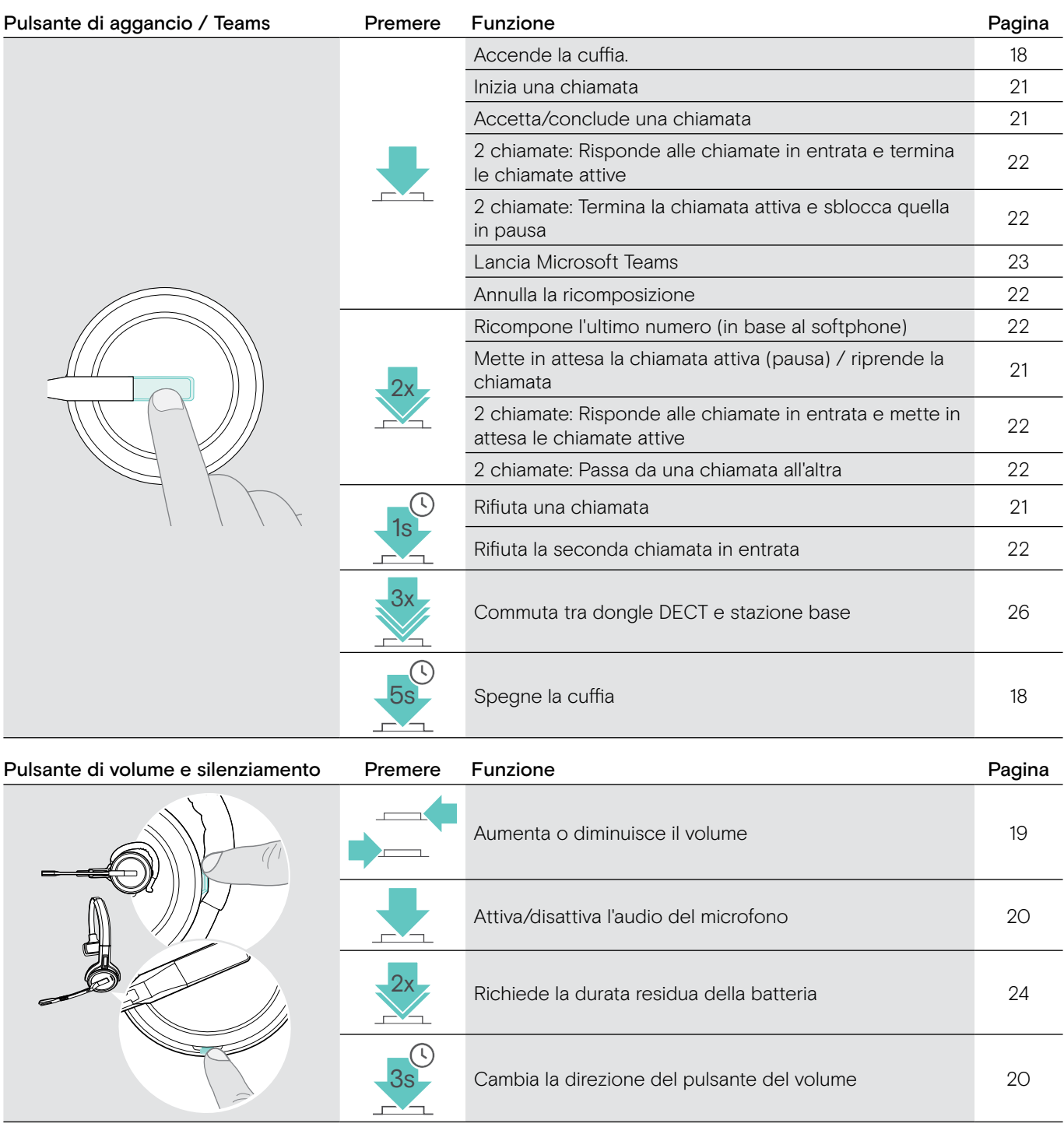

Pulsante di aggancio + silenziamento Premere Funzione **Pagina** Pagina

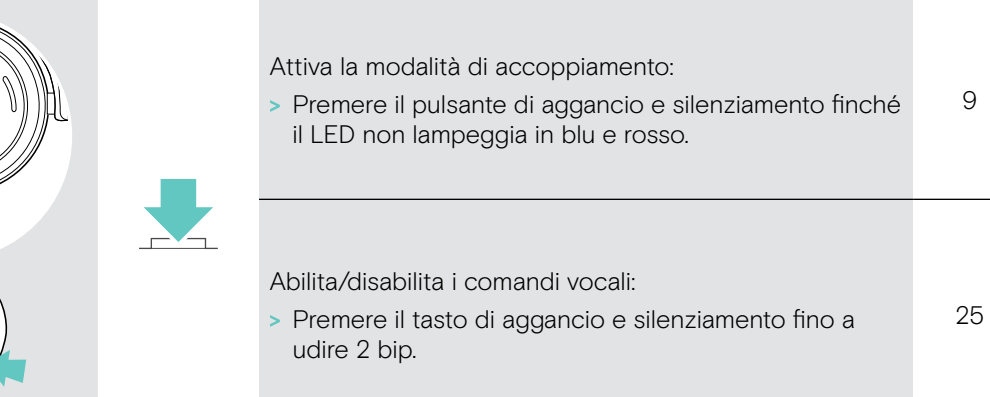

 $\epsilon$ 

# <span id="page-7-0"></span>Panoramica del dongle

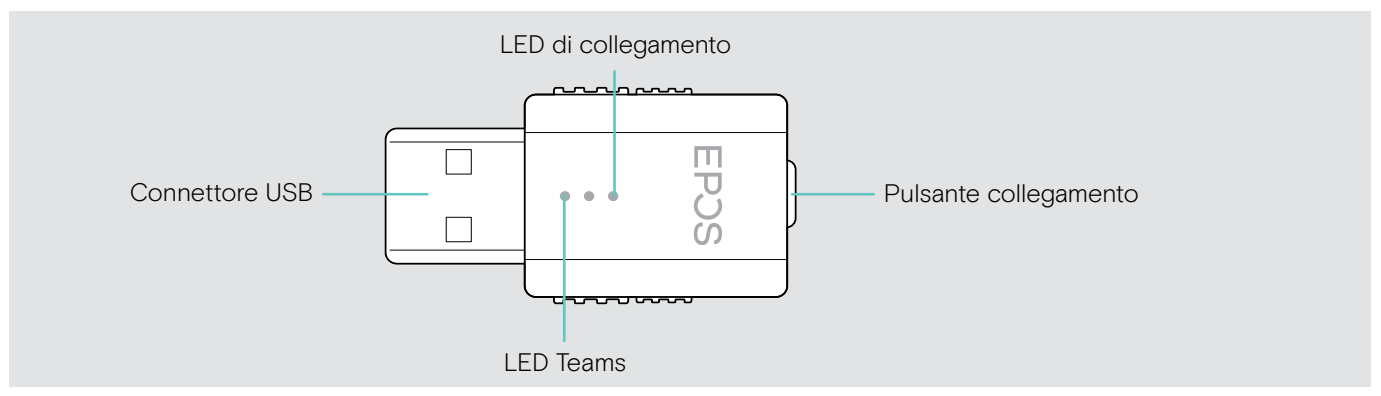

# Panoramica sulle indicazioni LED del dongle

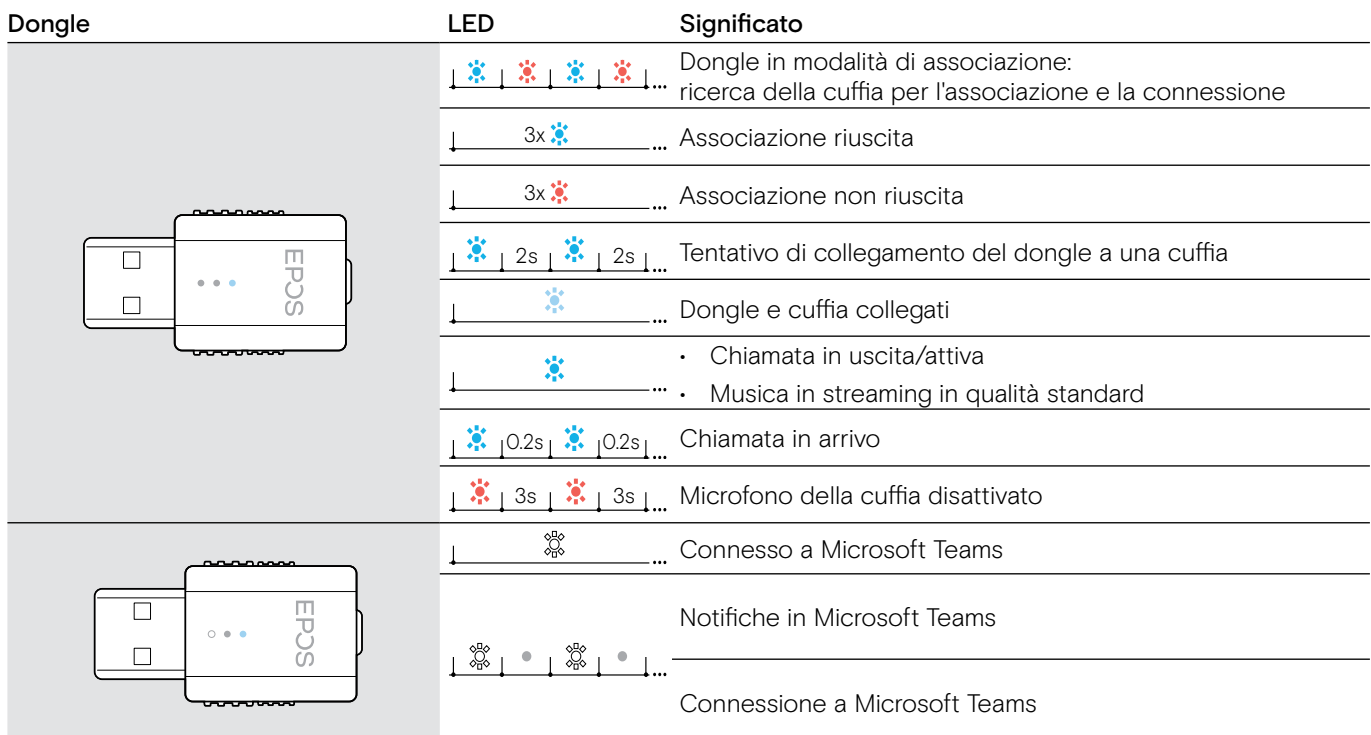

# Panoramica del tasto dongle

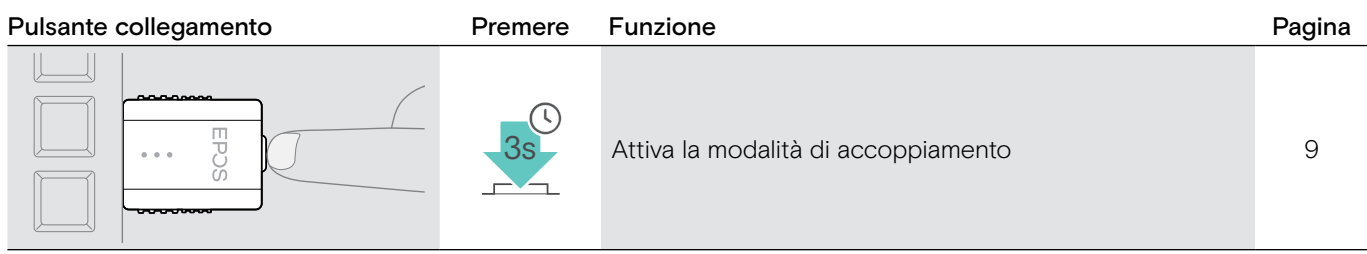

# <span id="page-8-0"></span>Preparazione del dongle e della cuffia per l'uso

## Ricarica della cuffia prima del primo uso

> Caricare le batterie ricaricabili per almeno 20 minuti prima del primo utilizzo. Un processo di ricarica completo richiede circa 2 ½ ore per SDW 10 HS e 4 ore per SDW 30 HS/ SDW 60 HS (vedi pagina [24](#page-24-2)).

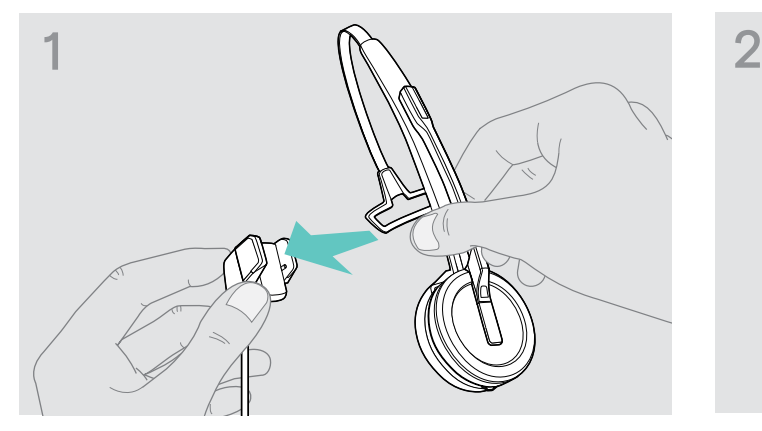

> Posizionare la cuffia nel supporto magnetico del cavo di ricarica. In alternativa, è possibile utilizzare il supporto di ricarica per cuffie CH 30 (vedere pagina [24\)](#page-24-2).

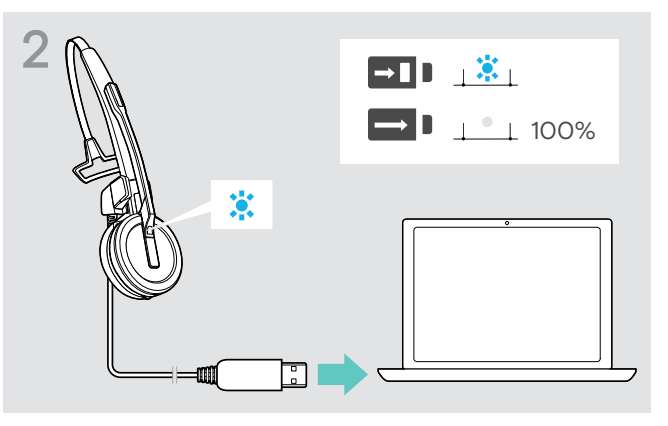

> Collegare il cavo USB alla presa USB del computer. Fino a quando la batteria è completamente carica, le luci LED blu sono sempre accese.

Durante il primo processo di ricarica e dopo periodi di inutilizzo prolungati, l'accensione del LED della cuffia potrebbe richiedere fino a 5 minuti.

## <span id="page-8-1"></span>Installazione del software

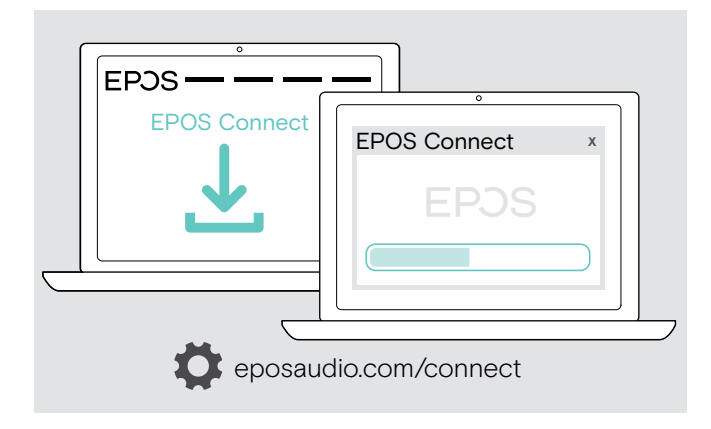

Con il software gratuito EPOS Connect , è possibile modificare le impostazioni per la qualità audio (banda stretta/larga), la portata, il limitatore audio e l'audio automatico USB.

- > Scaricare il software dal sito eposaudio.com/connect.
- > Installare il software. È necessario avere diritti di amministratore sul proprio computer. Se necessario, contattare il proprio reparto IT.

Per effettuare chiamate:

> Installare un softphone (software VoIP) o contattare il proprio amministratore per ricevere assistenza.

#### <span id="page-9-2"></span><span id="page-9-0"></span>Collegamento del dongle a un computer

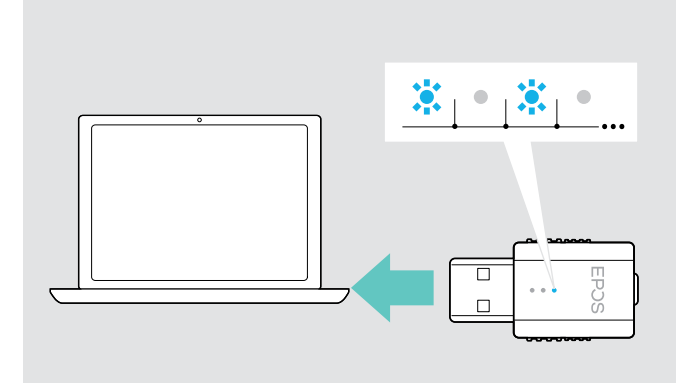

#### <span id="page-9-1"></span>Accoppiamento della cuffia e del dongle

Il dongle controlla la comunicazione wireless tra computer e cuffia.

> Collegare il dongle alla presa USB del computer. Il dongle lampeggia in blu o passa direttamente alla modalità di accoppiamento quando viene utilizzato per la prima volta (vedere il capitolo successivo).

Il sistema operativo rileva il dispositivo audio USB "EPOS IMPACT D1" e installa i driver necessari.

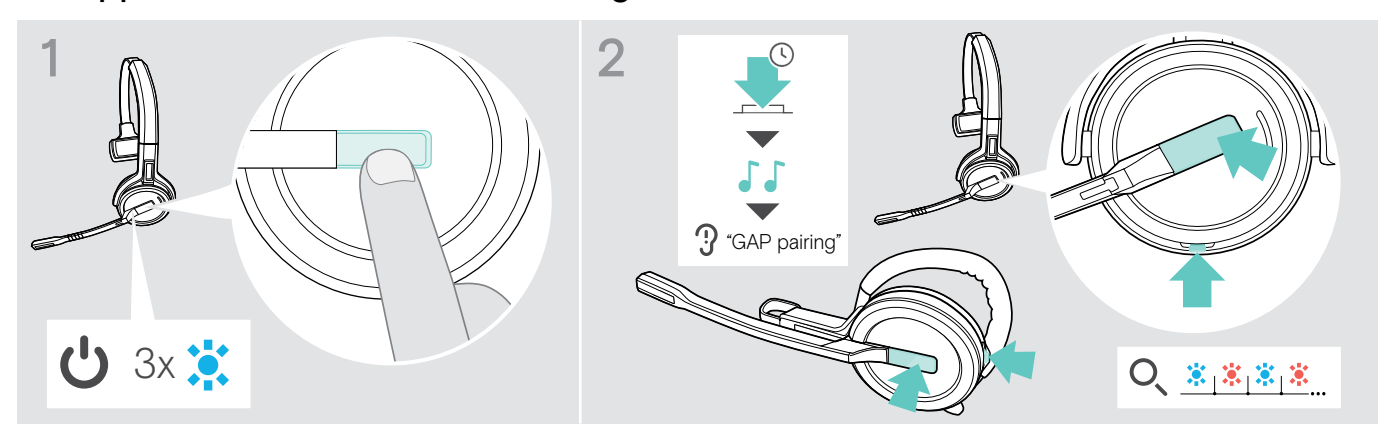

- > Premere il pulsante di aggancio per accendere la cuffia. Il LED lampeggia in blu per 3 volte.
- > Tenere premuti contemporaneamente il pulsante di aggancio e il tasto mute finché il LED non lampeggia alternativamente in blu e rosso. Rilasciare i tasti.

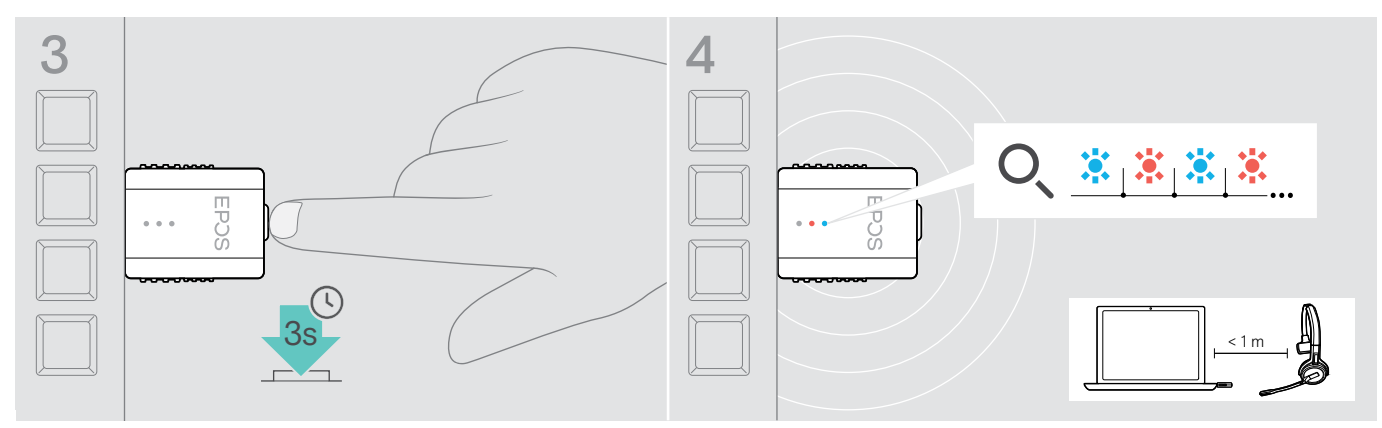

> Tenere premuto per 3 secondi il pulsante del dongle per entrare nella modalità di associazione. Il LED lampeggia in modo alternato in blu e rosso.

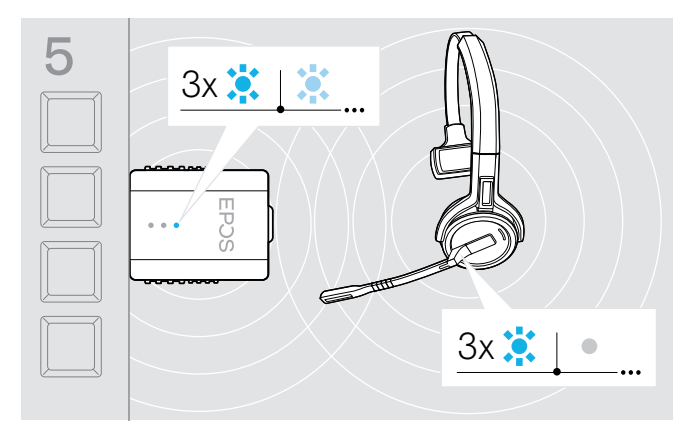

5 Se l'accoppiamento ha esito positivo, il LED del dongle si illumina di blu e il LED della cuffia si spegne.

Se l'accoppiamento non riesce entro 2 minuti, la cuffia e il dongle tornano in modalità standby.

Dongle USB SDW D1 DECT per cuffie serie IMPACT 5000

# <span id="page-10-1"></span><span id="page-10-0"></span>Come assemblare e indossare la cuffia SDW 10 HS

È possibile indossare la cuffia con l'archetto, il gancio per auricolare o l'archetto da collo.

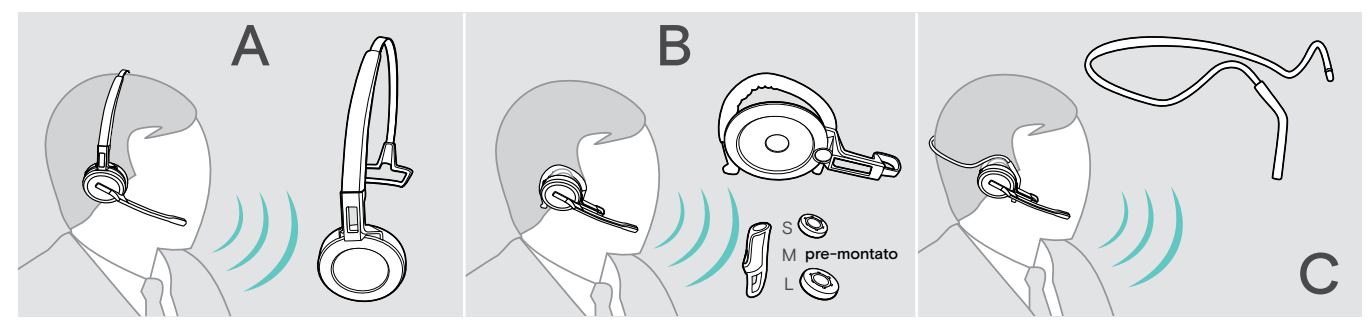

> Prima del montaggio, rimuovere gli adesivi che indicano dove inserire il pin di ricarica.

## Utilizzo della cuffia con l'archetto

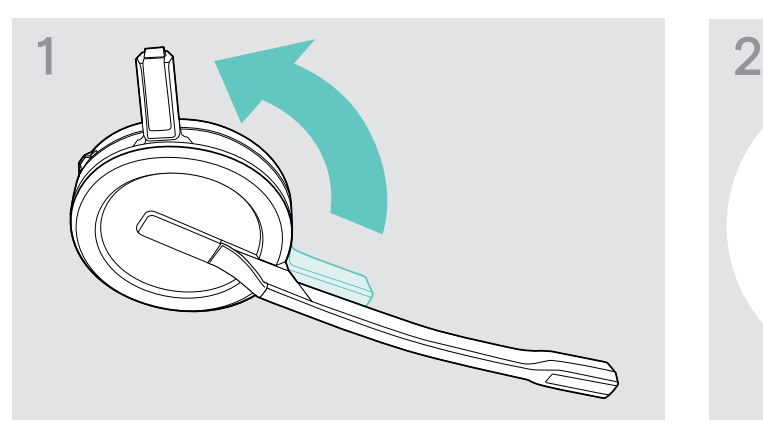

> Ruotare il perno di ricarica della cuffia lontano dal braccio del microfono.

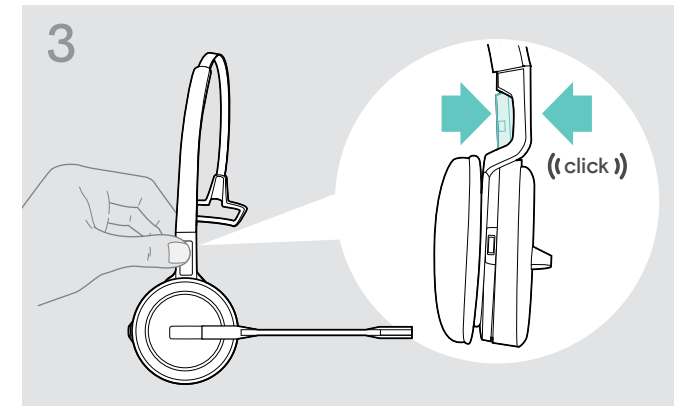

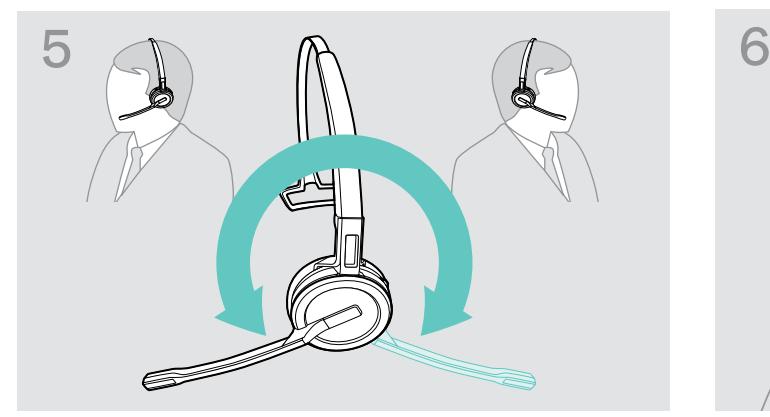

> Ruotare il braccio del microfono per modificare il lato di utilizzo.

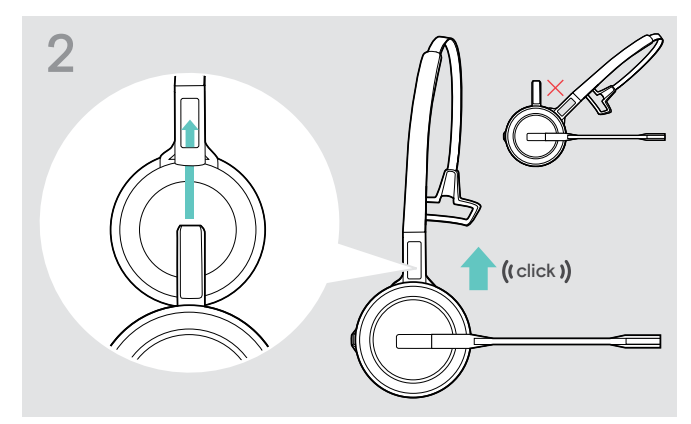

> Fare scorrere il perno di ricarica nel supporto dell'archetto.

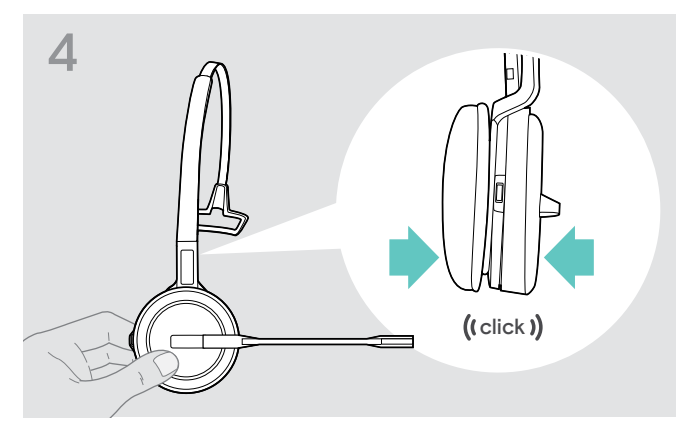

> Agganciare il perno di ricarica nell'archetto. <br>> Agganciare la cuffia nella parte circolare dell'archetto.

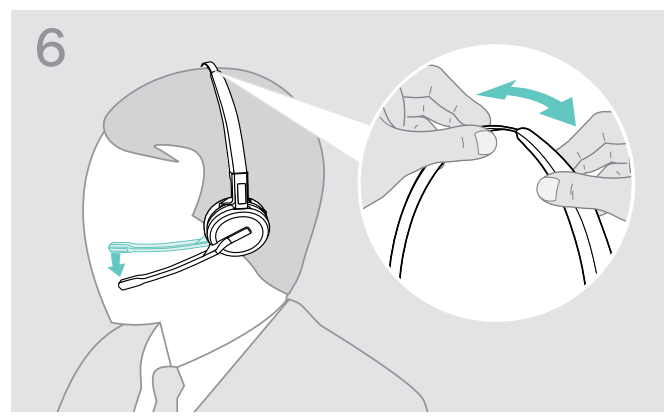

> Regolare la cuffia in modo che il cuscinetto auricolare sia poggiato comodamente sull'orecchio destro o sinistro.

# <span id="page-11-0"></span>Utilizzo della cuffia con il gancio per auricolare

Montaggio di gancio per auricolare e cuffia

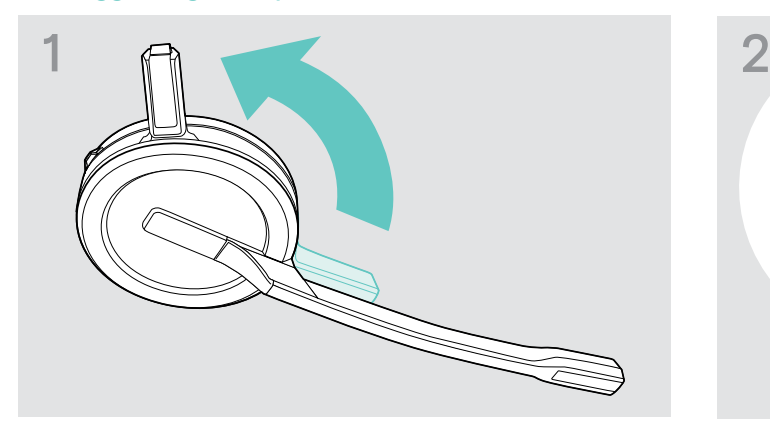

> Ruotare il perno di ricarica lontano dal braccio del microfono.

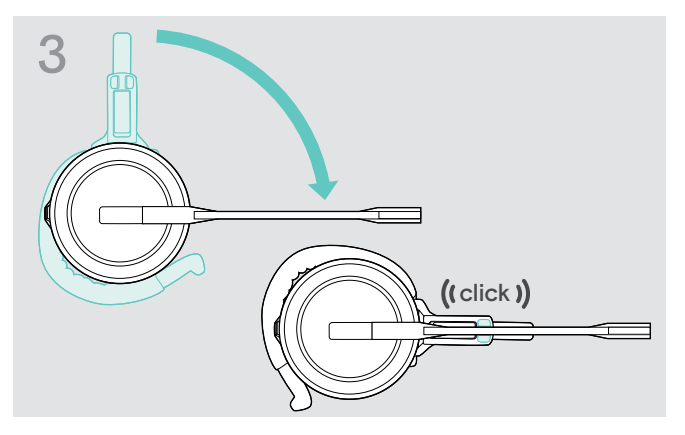

> Ruotare il braccio per agganciarlo nell'adattatore di utilizzo.

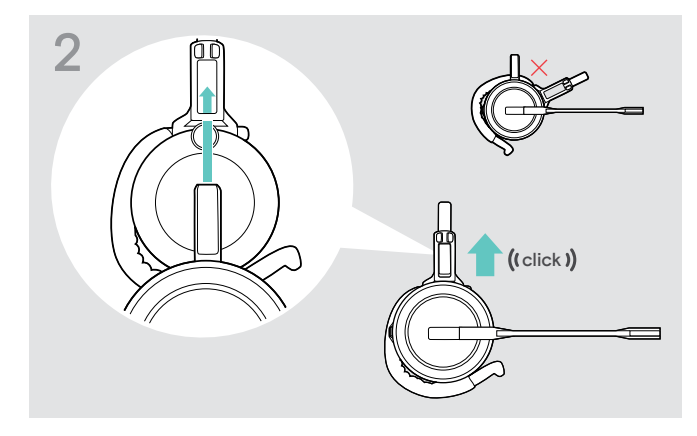

> Inserire il perno di ricarica nel supporto dell'adattatore di utilizzo.

#### Regolazione del gancio per auricolare per un utilizzo comodo

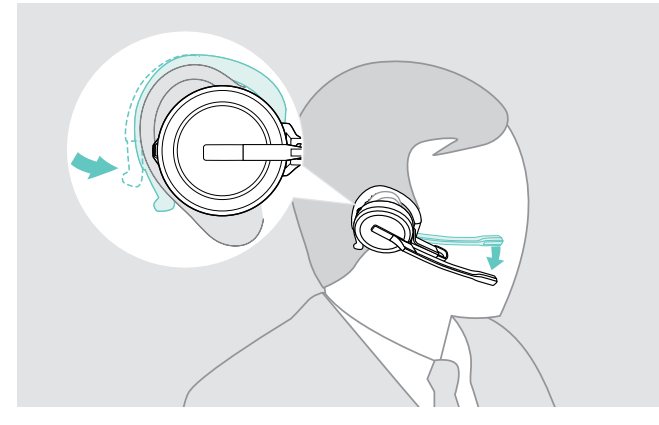

- > Posizionare il gancio per auricolare intorno all'orecchio e inserire l'auricolare all'interno dello stesso.
- > Piegare il gancio per auricolare flessibile in modo da inserire l'auricolare nell'orecchio in modo stabile e comodo.

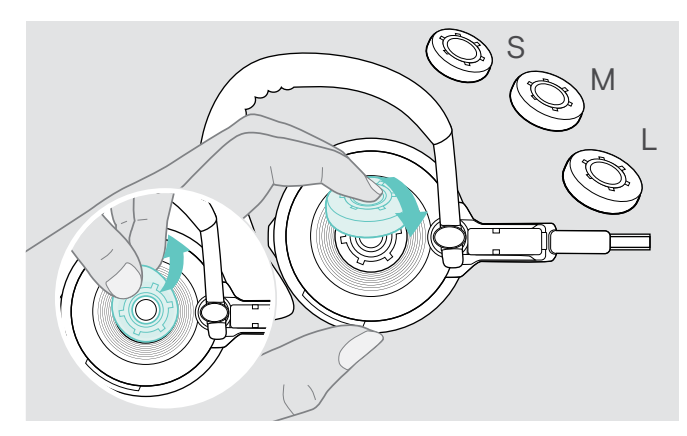

> Se necessario, modificare la dimensione dell'auricolare per un comfort ottimale.

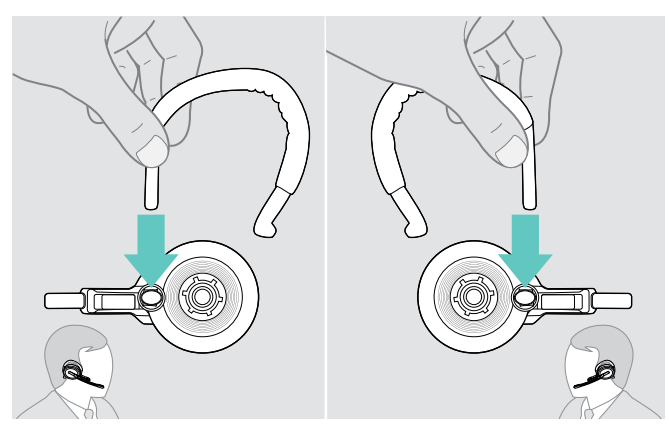

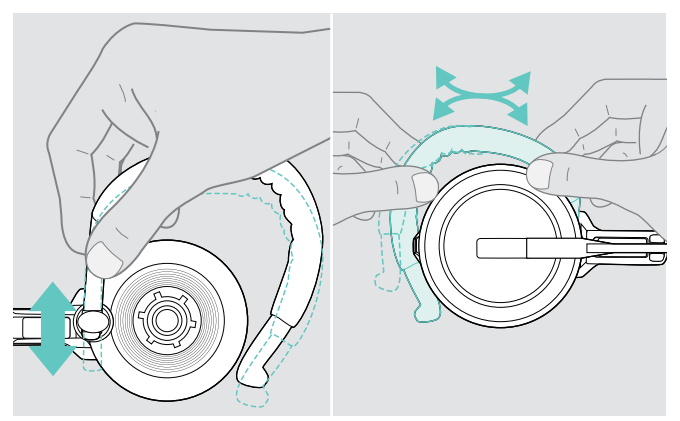

> Regolare altezza e forma del gancio per auricolare.

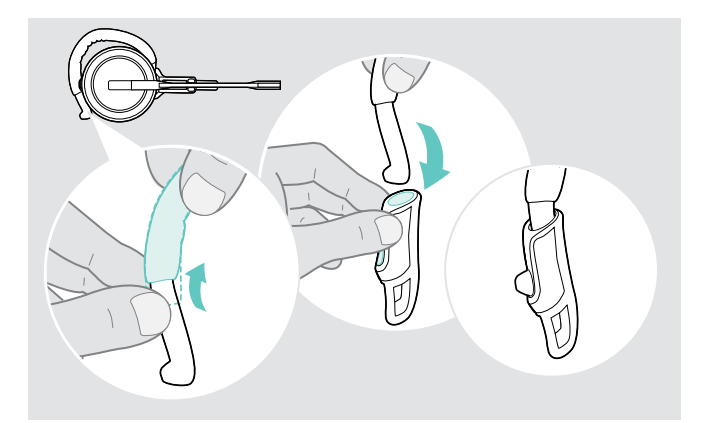

> Se necessario, montare lo stabilizzatore del gancio per auricolare per un comfort ottimale.

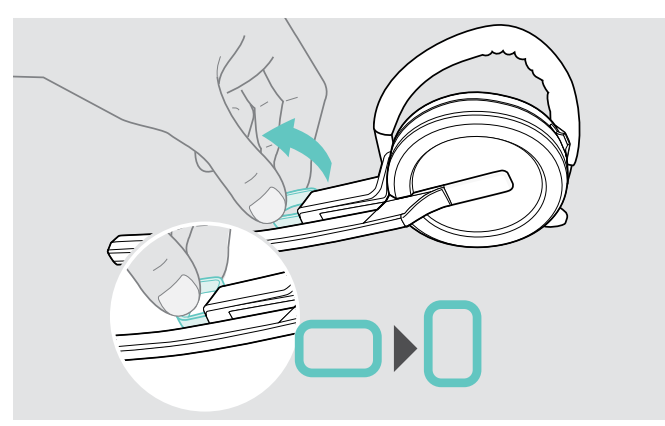

> Se necessario, cambiare il lato di utilizzo. <br>> Se necessario, ruotare il distanziale per la guancia per aumentare o diminuire la distanza fra microfono e bocca.

## <span id="page-13-0"></span>Utilizzo della cuffia con l'archetto da collo

Montaggio di archetto da collo e cuffia

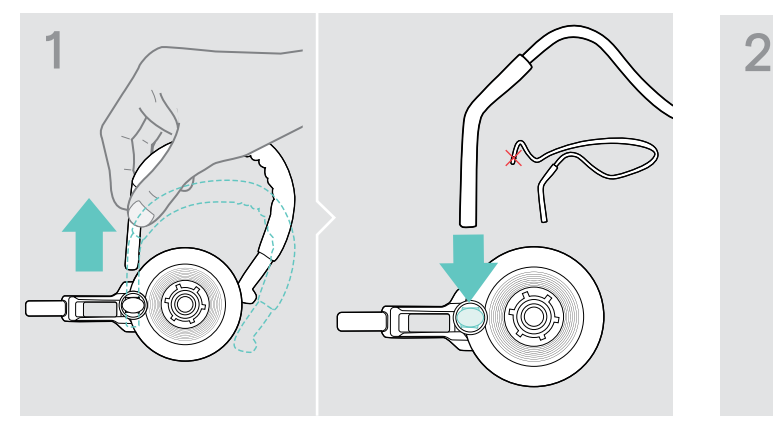

> Rimuovere il gancio per auricolare dall'adattatore di utilizzo e inserire l'archetto da collo. Verificare che il lato inserito presenti il supporto montato sull'archetto da collo.

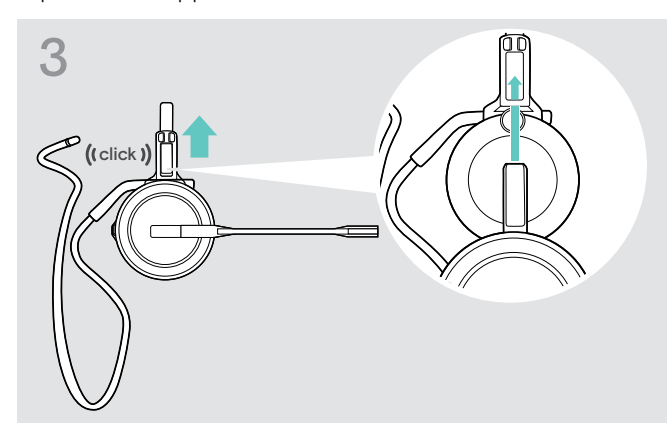

> Inserire il perno di ricarica nel supporto dell'adattatore di utilizzo.

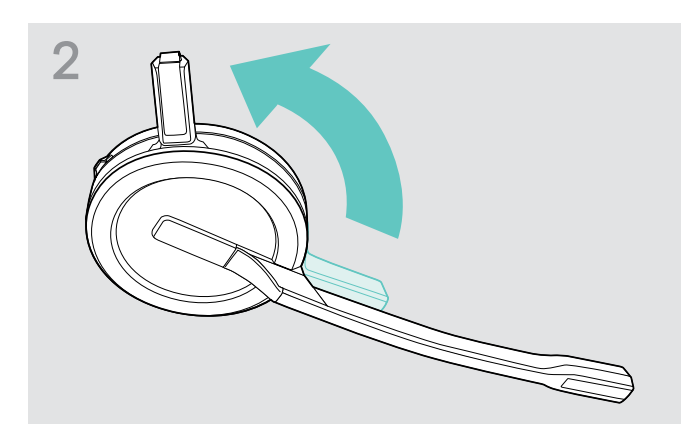

> Ruotare il perno di ricarica della cuffia lontano dal braccio del microfono.

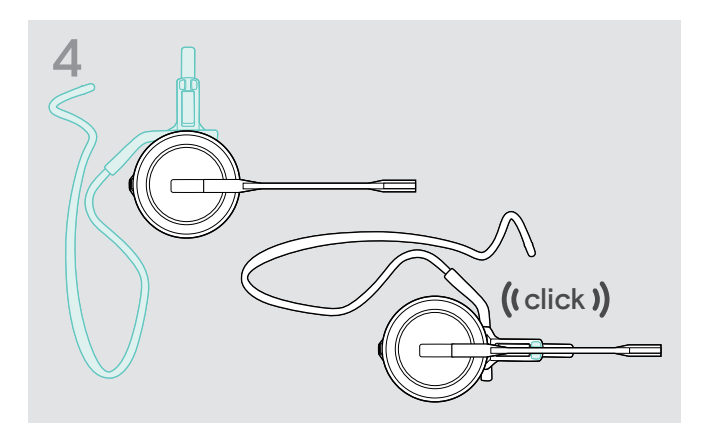

> Ruotare il braccio per agganciarlo nell'adattatore di utilizzo come illustrato.

#### Regolazione dell'archetto da collo per un utilizzo comodo

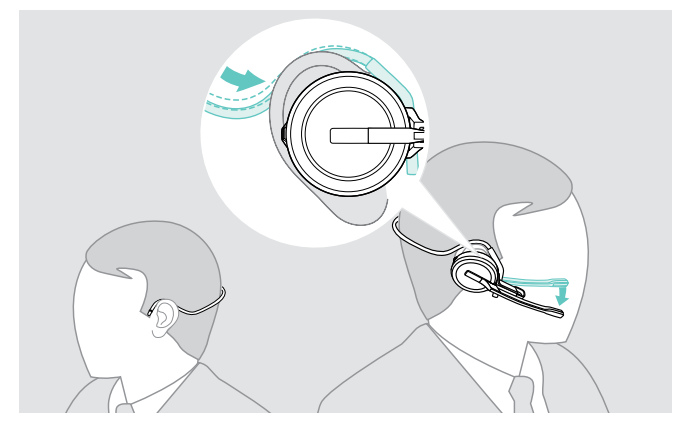

> Indossare l'archetto da collo attorno al collo e a entrambe le orecchie. Verificare che l'auricolare sia inserito nell'orecchio.

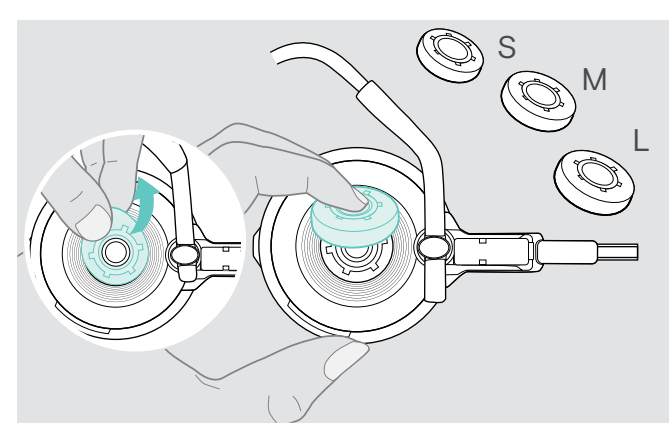

> Se necessario, modificare la dimensione dell'auricolare per un comfort ottimale.

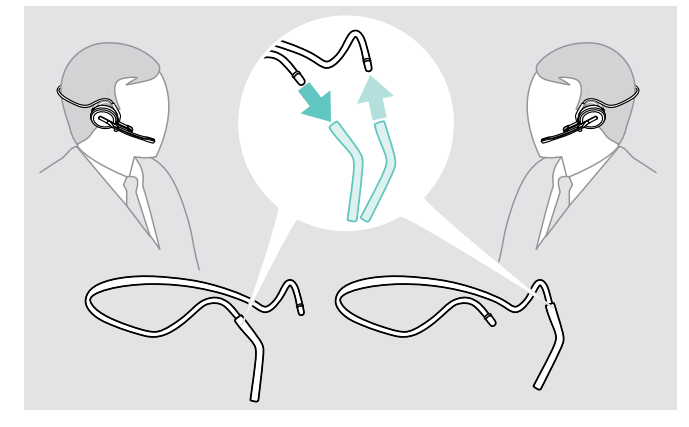

> Se necessario, cambiare il lato di utilizzo.

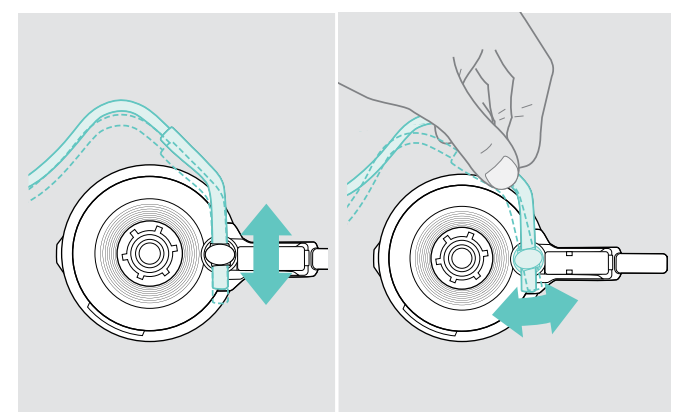

> Regolare altezza e angolazione dell'archetto da collo.

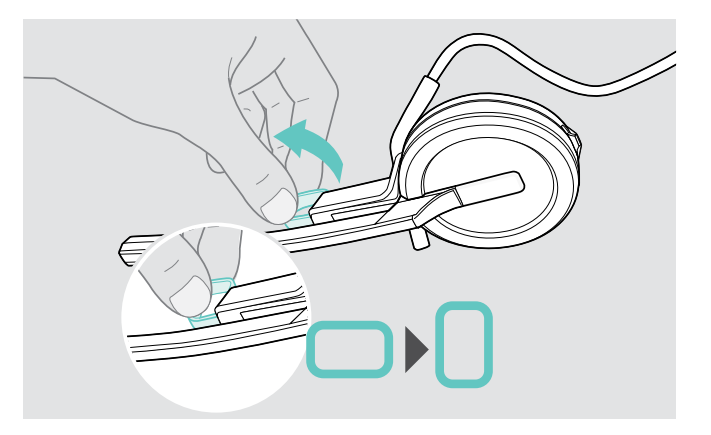

> Se necessario, ruotare il distanziale per la guancia per aumentare o diminuire la distanza fra microfono e bocca.

## <span id="page-15-1"></span><span id="page-15-0"></span>Rimozione di archetto, gancio per auricolare o archetto da collo

#### **ATTENZIONE**

#### Eseguire l'operazione in modo improprio può danneggiare il prodotto.

Se il pin di ricarica e il braccio del microfono si sovrappongono durante la rimozione, potrebbero danneggiarsi.

> Ruotare il pin di ricarica come indicato.

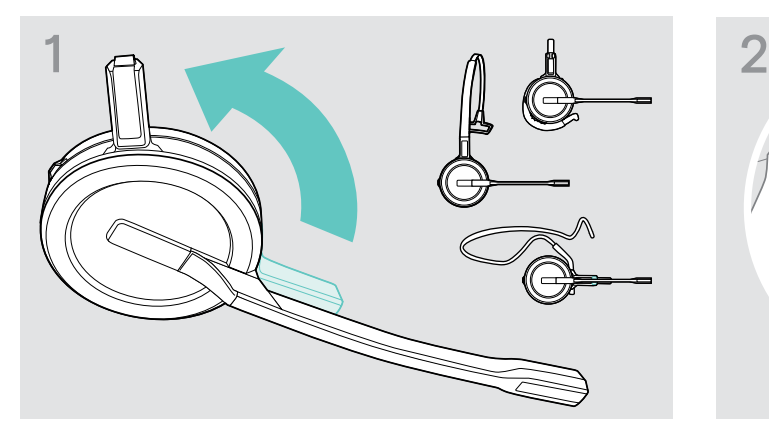

> Ruotare il supporto con il pin di ricarica lontano dal braccio del microfono.

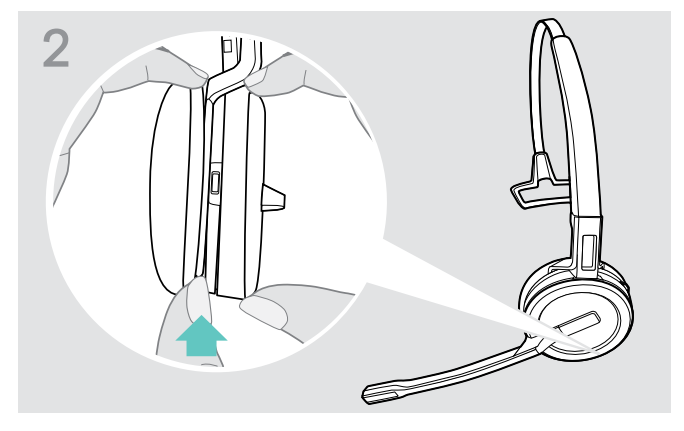

- > Tenere la cuffia con una mano.
- > Fare scorrere un dito dell'altra mano nella piccola rientranza della cuffia o dell'adattatore di utilizzo.

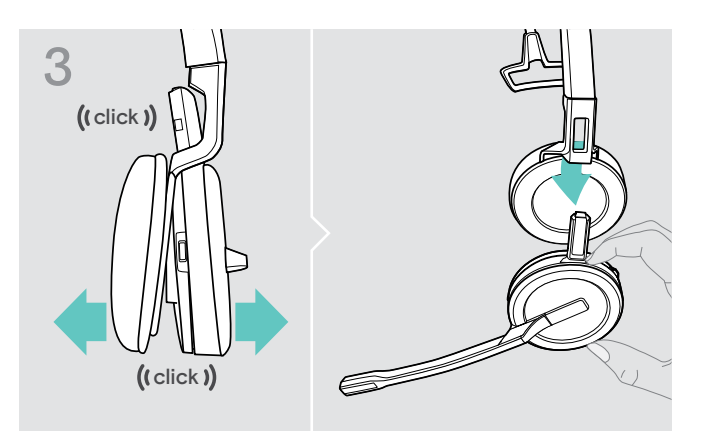

- > Separare le due unità. La cuffia si allenta e si sente uno scatto.
- > Rimuovere la cuffia dal supporto.

# <span id="page-16-0"></span>Regolazione e utilizzo della cuffia SDW 30 HS | SDW 60 HS

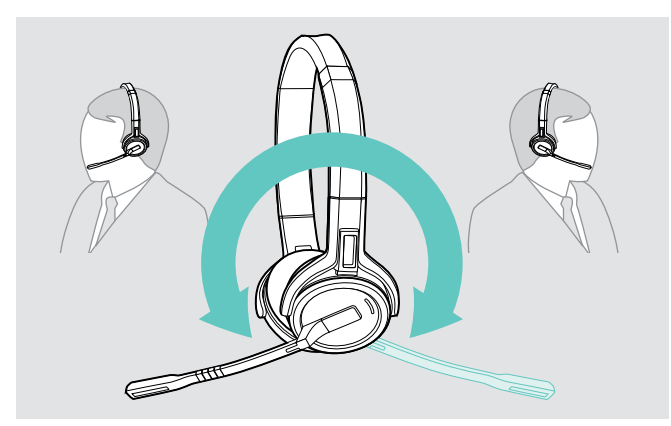

> Ruotare il braccio del microfono per modificare il lato di utilizzo.

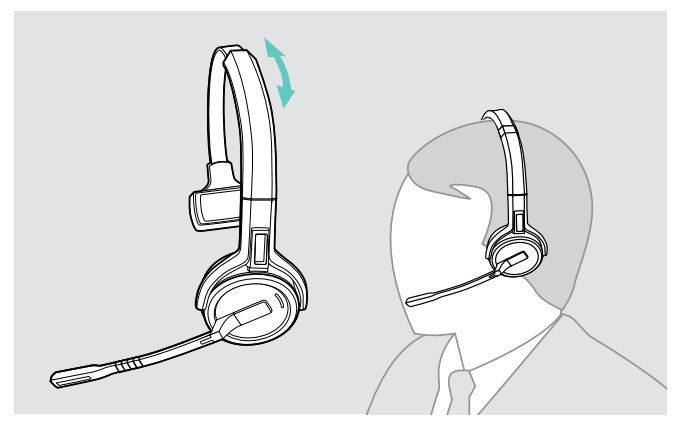

> Regolare la cuffia in modo che il cuscinetto auricolare sia poggiato comodamente sull'orecchio destro o sinistro.

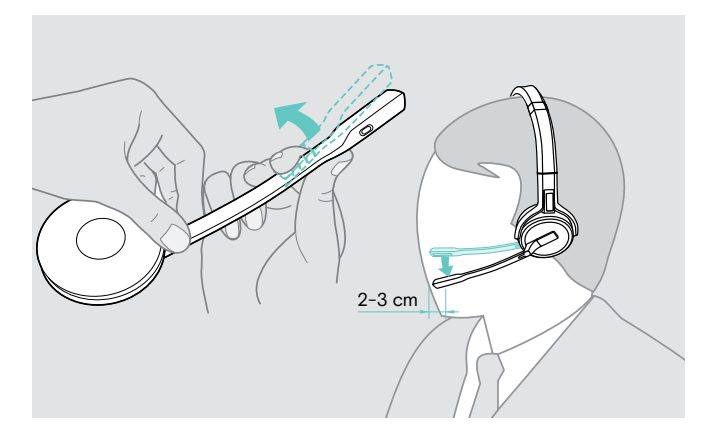

> Piegare e ruotare il braccio del microfono in modo che questo si trovi a circa 2 cm dall'angolo della bocca.

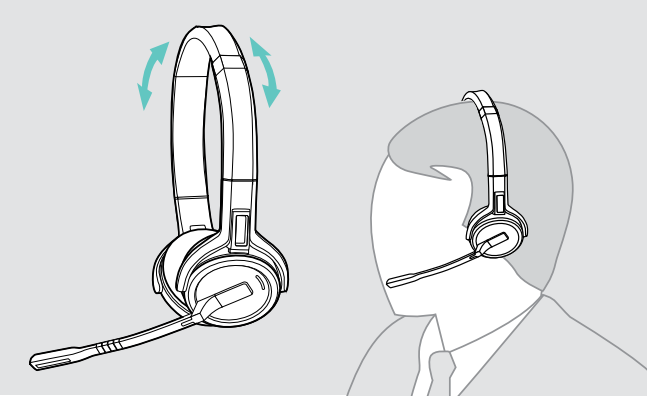

> Regolare la cuffia in modo che i cuscinetti auricolari poggino in maniera comoda sulle orecchie.

# <span id="page-17-0"></span>Etichettatura della cuffia

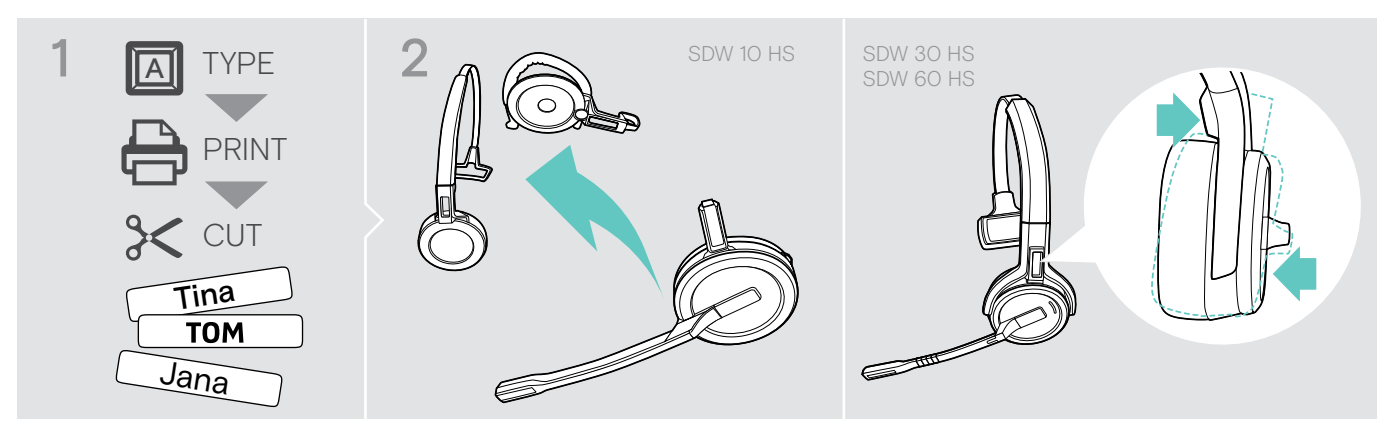

#### SDW 10 HS:

> Rimuovere l'archetto o l'adattatore di utilizzo dalla cuffia (vedere pagina [15\)](#page-15-1).

# 3  $S\$   $\mathcal{N}$  10 **SANT**

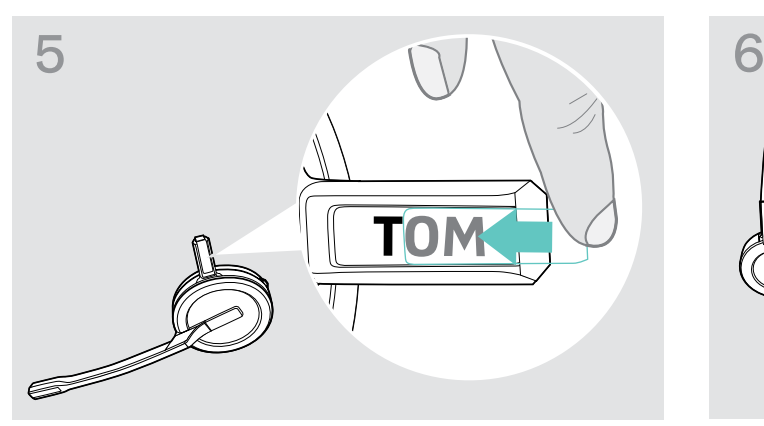

> Fare scorrere la copertura nel supporto. SDW 10 HS:

#### SDW 30 HS | SDW 60 HS:

> Inclinare l'auricolare con il braccio come mostrato.

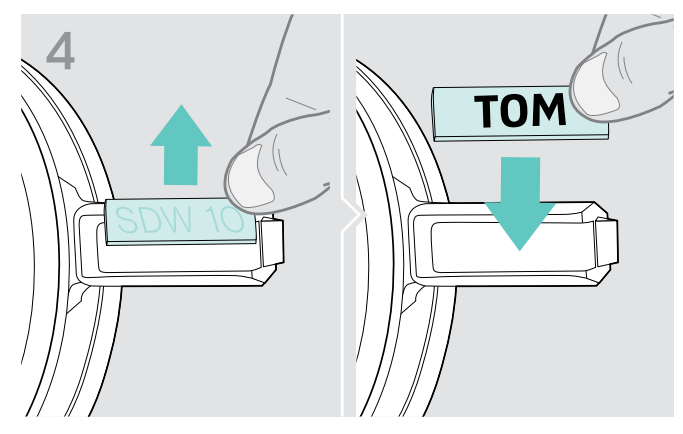

> Rimuovere la copertura. <br>> Sostituire la targhetta del nome.

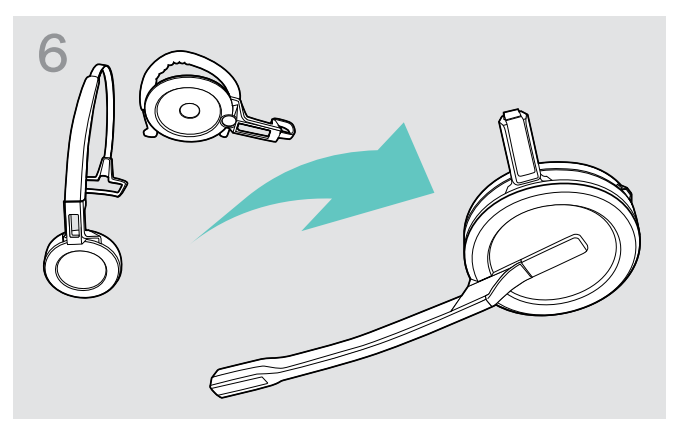

> Rimontare la cuffia con l'archetto o l'adattatore di utilizzo (vedere pagina [10](#page-10-1)).

# <span id="page-18-0"></span>Configurazione e utilizzo della cuffia

#### <span id="page-18-1"></span>Accensione della cuffia

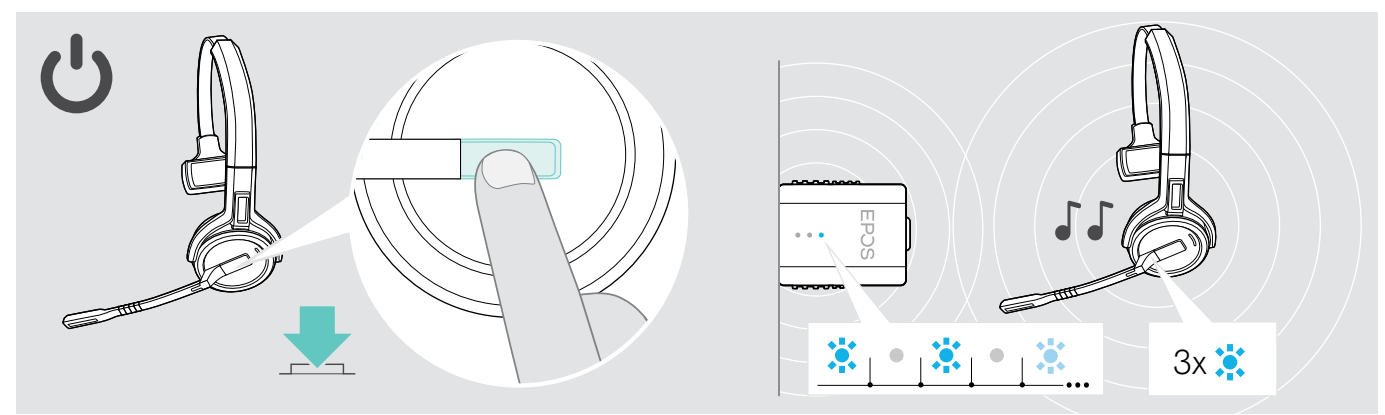

#### > Premere il tasto di aggancio.

La cuffia si accende e cerca il dongle\*. Se la connessione ha esito positivo, vengono emessi 2 segnali acustici. Il LED della cuffia lampeggia 3 volte in blu e il LED del dongle si illumina in blu tenue.

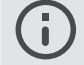

\*Se la cuffia è stata utilizzata per l'ultima volta con una base, la cuffia cerca la base invece del dongle. Per informazioni su come passare alla ricerca del dongle, vedere pagina [26.](#page-26-1)

## <span id="page-18-2"></span>Spegnimento della cuffia

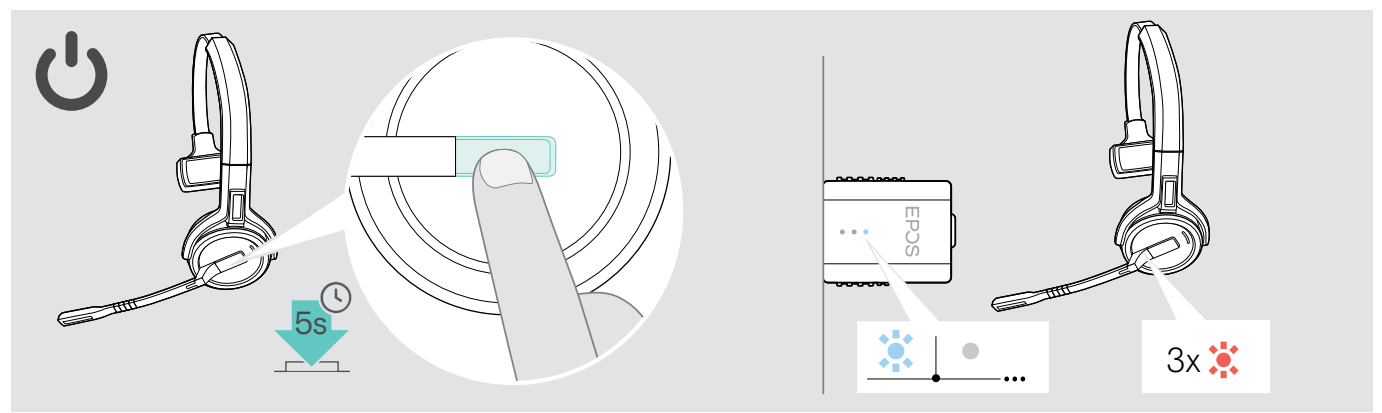

> Premere il tasto di aggancio per 5 secondi. La cuffia si spegne. Il LED sulla cuffia lampeggia 3 volte con luce rossa e il LED del dongle si spegne.

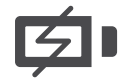

Per assicurarsi che la cuffia sia completamente carica e pronta per l'uso quando serve:

> Collegarla al cavo di ricarica o al supporto di ricarica opzionale CH 30 (vedere pagina [24](#page-24-2)).

## <span id="page-19-1"></span><span id="page-19-0"></span>Regolazione del volume

#### **ATTENZIONE**

#### Il volume elevato può danneggiare l'udito!

L'ascolto prolungato ad alto volume può provocare danni permanenti all'udito.

- > Impostare il volume a un livello ridotto prima di indossare le cuffie.
- > Non sottoporsi costantemente a volumi elevati.

#### Regolazione del volume dell'altoparlante

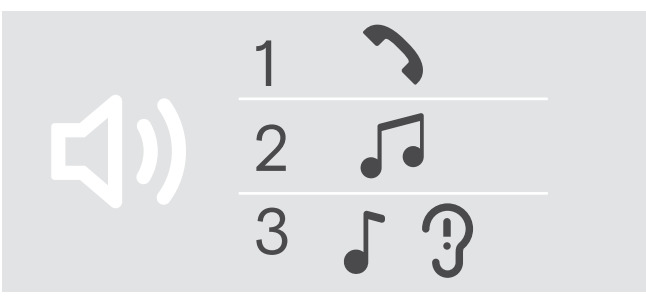

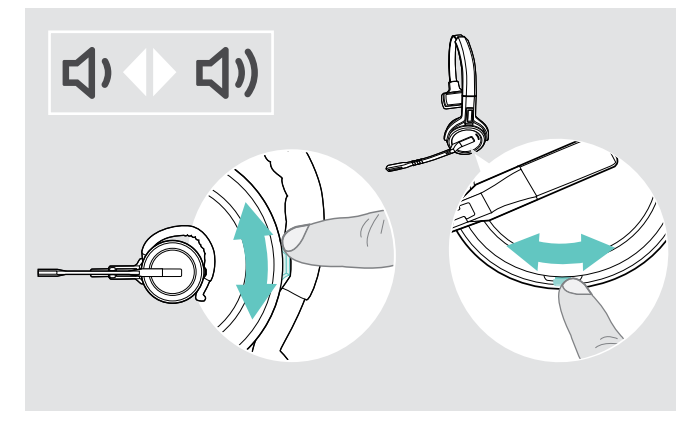

È possibile regolare tre diverse impostazioni di volume indipendenti per la cuffia:

- 1. Volume della chiamata: durante una chiamata attiva
- 2.Volume dei media: durante lo streaming dei contenuti multimediali
- 3. Volume della suoneria, dei toni e degli annunci vocali: in modalità "inattivo" – nessuna chiamata attiva o streaming audio

La direzione dei tasti del volume può essere invertita.

Per regolare il volume delle chiamate e del segnale audio:

- > Effettuare una chiamata (vedere pagina [21\)](#page-21-1).
- > Spostare il pulsante Volume per regolare il volume.

Per regolare il volume della suoneria, dei segnali acustici e dei messaggi vocali:

- > Verificare che la cuffia sia in modalità inattiva (nessuna chiamata in corso o musica in riproduzione).
- > Spostare il pulsante Volume per regolare il volume.

Una volta raggiunto il volume minimo o massimo, verrà riprodotto nella cuffia il messaggio vocale "Volume min" o "Volume max". Se i messaggi vocali sono disabilitati, nella cuffia verrà riprodotto un segnale acustico.

#### Regolazione del volume del microfono delle cuffie per softphone

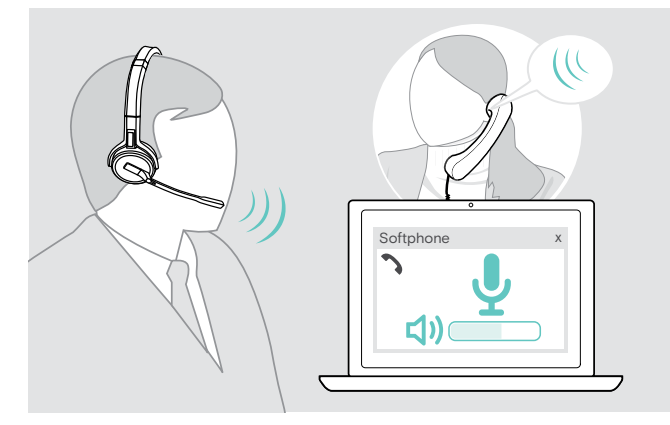

- > Effettuare una chiamata a qualcuno che vi aiuti a trovare l'impostazione del volume corretta per il proprio microfono.
- > Modificare il volume del microfono nell'applicazione softphone\* e/o nell'applicazione audio del computer. \*Attivare l'opzione "Regolazione automatica della sensibilità del microfono", se disponibile.

#### <span id="page-20-2"></span><span id="page-20-0"></span>Inversione dei tasti del volume

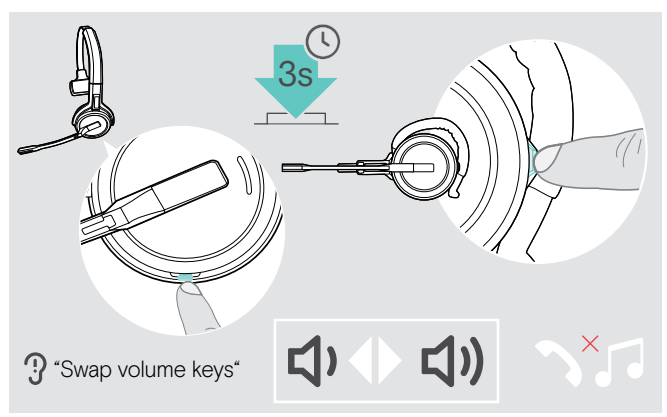

#### <span id="page-20-1"></span>Disattivazione del microfono della cuffia

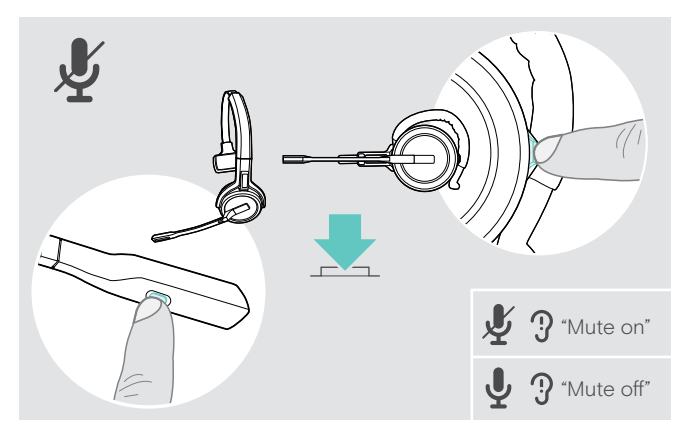

È possibile modificare la direzione del tasto del volume, ad esempio, per indossare la cuffia sull'altro orecchio.

> Tenere premuto il tasto Volume e Silenziamento mentre la cuffia è in modalità di attesa – nessuna chiamata attiva o riproduzione multimediale. La direzione del pulsante è cambiata. Il messaggio vocale "Swap volume keys" (inverti i pulsanti del volume) viene riprodotto nella cuffia.

> Premere il tasto di Volume e Silenziamento sulla cuffia OPPURE il tasto Mute sul braccio SDW 30 HS | SDW 60 HS.

Il microfono è:

– silenziato: viene riprodotto il messaggio vocale "Mute on" (silenziamento attivo).

Il LED del dongle lampeggia in rosso.

– non silenziato: Viene riprodotto il messaggio vocale "Mute off" (silenziamento disattivato).

Il LED del dongle si illumina di blu tenue.

# <span id="page-21-0"></span>Esecuzione di una chiamata

Durante una chiamata il LED del dongle si accende in blu e il LED della cuffia si accende in rosso.

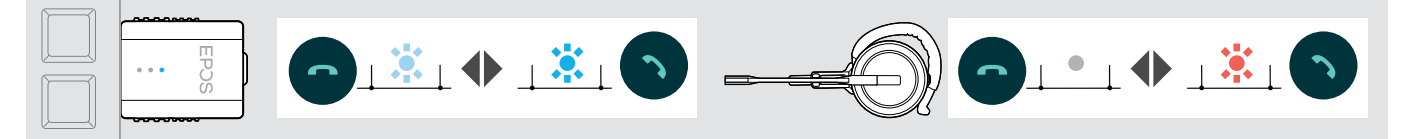

## <span id="page-21-1"></span>Effettuare / terminare una chiamata

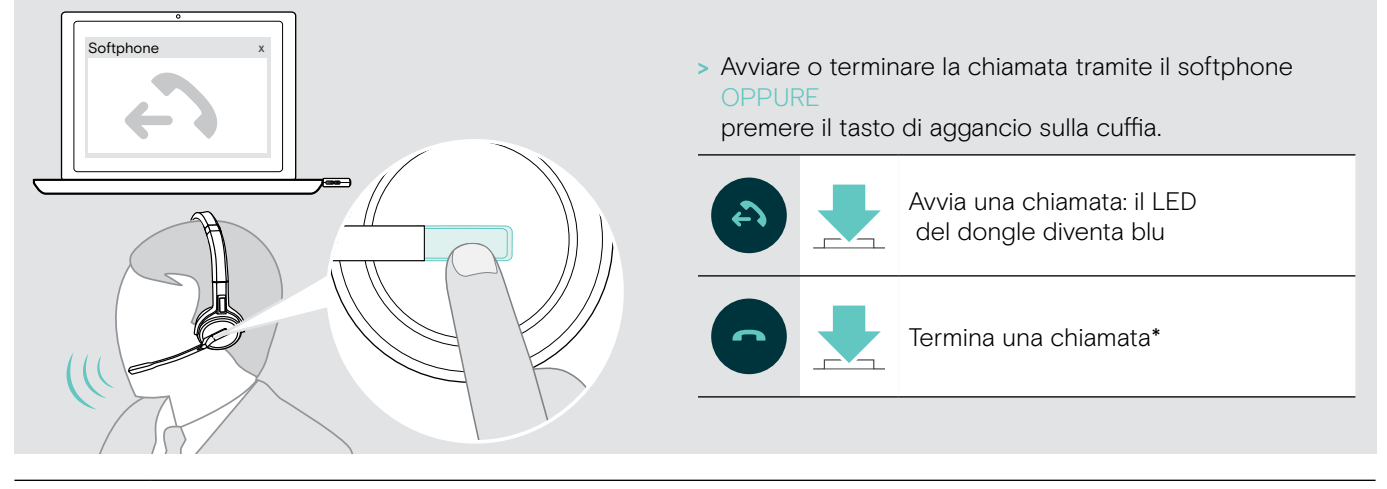

\*Per assicurarsi che la cuffia sia completamente carica quando necessario:

> Collegarla al cavo di ricarica o al supporto di ricarica opzionale CH 30 (vedere pagina [24\)](#page-24-2).

#### <span id="page-21-2"></span>Gestione di una chiamata

Quando si riceve una chiamata, si sente una suoneria e il LED blu lampeggia.

![](_page_21_Figure_11.jpeg)

# <span id="page-22-2"></span><span id="page-22-0"></span>Ricomposizione\*

![](_page_22_Figure_2.jpeg)

# <span id="page-22-1"></span>Gestione di una seconda chiamata – secondo softphone

![](_page_22_Picture_92.jpeg)

# <span id="page-23-1"></span><span id="page-23-0"></span>Utilizzo della cuffia e del dongle con Microsoft® Teams

![](_page_23_Picture_2.jpeg)

Per usare Microsoft Teams con la cuffia:

> Inserire il dongle nella porta USB del computer (consultare pagina [9](#page-9-2)). Se Microsoft Teams è in esecuzione, il LED bianco sul dongle si accende.

Se Microsoft Teams non è in esecuzione, il LED bianco lampeggia per alcuni minuti e poi si spegne.

## Richiamo di Microsoft® Teams e controllo delle notifiche

![](_page_23_Figure_7.jpeg)

> Avviare Microsoft Teams sul computer. Il dongle si collega a Microsoft Teams e il LED bianco rimane acceso.

![](_page_23_Picture_9.jpeg)

Il LED bianco lampeggia per indicare:

- Notifica Partecipa alla riunione
- Notifica di messaggio vocale
- Notifica di chiamata senza risposta

Per controllare queste notifiche o mettere Microsoft Teams in primo piano sullo schermo:

> Premere il pulsante di aggancio / Teams sulla cuffia.

![](_page_23_Figure_16.jpeg)

# <span id="page-24-0"></span>Funzioni aggiuntive

## <span id="page-24-1"></span>Verifica della durata della batteria

![](_page_24_Figure_3.jpeg)

È possibile ricever informazioni sulla durata residua della batteria in qualsiasi momento, tranne nel corso di una chiamata o durante l'ascolto della contenuti multimediali.

> Toccare due volte il tasto di volume e silenziamento della cuffia.

Viene pronunciata la durata residua della batteria.

![](_page_24_Picture_7.jpeg)

Poco prima del completo esaurimento della batteria (15 minuti rimanenti), viene emesso l'avviso vocale "Recharge headset" (Ricarica la cuffia).

![](_page_24_Picture_170.jpeg)

## <span id="page-24-2"></span>Ricarica della cuffia

<span id="page-24-3"></span>Per assicurarsi che la cuffia sia completamente carica e pronta per l'uso quando serve:

> Collegarla al cavo di ricarica A o al supporto di ricarica opzionale CH 30\* B.

![](_page_24_Figure_13.jpeg)

- > Collegare il cavo di ricarica al computer.
- > Posizionare la cuffia nel supporto magnetico del cavo di ricarica.

![](_page_24_Picture_16.jpeg)

- > Collegare il supporto di ricarica al computer.
- > Posizionare la cuffia nel supporto magnetico del supporto di ricarica CH 30.

La batteria viene ricaricata. Quando la batteria è completamente carica, le luci LED blu sono sempre accese.

![](_page_24_Picture_20.jpeg)

![](_page_24_Picture_21.jpeg)

Se la cuffia non è stata utilizzata per dodici ore, questa si spegne allo scopo di risparmiare la batteria. Per riattivarla, premere il tasto di aggancio della cuffia.

\*Un elenco di accessori è disponibile sulla pagina del prodotto al sito eposaudio.com.

#### <span id="page-25-2"></span><span id="page-25-0"></span>Se si esce dalla portata DECT

![](_page_25_Figure_2.jpeg)

Negli edifici adibiti a uffici, la portata tra le cuffie DECT e il dongle è fino a 40 m.

In caso di riduzione della qualità audio durante una chiamata o in caso di interruzione della linea, viene riprodotto nella cuffia il messaggio vocale "Device disconnected" (dispositivo disconnesso).

![](_page_25_Picture_5.jpeg)

> Rientrare nella portata radio del dongle per riprendere la chiamata

Se il softphone supporta il controllo chiamata, la chiamata termina automaticamente 60 secondi dopo l'uscita dal raggio radio.

![](_page_25_Picture_8.jpeg)

## <span id="page-25-1"></span>Abilitazione/Disabilitazione dei comandi vocali

> Tenere premuti contemporaneamente il tasto di aggancio e di silenziamento fino a quando non si sentono due segnalazioni acustiche, quindi rilasciare il tasto. A questo punto, le richieste vocali sono attivate/disattivate e viene riprodotto nella cuffia il messaggio vocale "Voice on" (Voce attiva) o "Voice off" (Voce disattivata).

Se i messaggi vocali sono disattivati, la cuffia riproduce alcuni segnali acustici.

#### <span id="page-26-1"></span><span id="page-26-0"></span>Passaggio tra dongle DECT e stazione base

La cuffia può essere collegata a un dongle DECT o a una stazione base IMPACT SDW 5000.

È possibile passare da un dispositivo all'altro quando la cuffia è in modalità inattiva, senza chiamate attive o riproduzione di contenuti multimediali.

#### Passaggio dalla stazione base al dongle

La cuffia deve essere accoppiata al dongle (vedere pagina [9](#page-9-1)).

![](_page_26_Picture_6.jpeg)

> Premere 3 volte il tasto di aggancio.

Il messaggio vocale "DECT dongle" viene riprodotto nella cuffia. Quando le richieste vocali sono disabilitate, nella cuffia è riprodotto un segnale acustico.

Se la connessione è riuscita, il LED del dongle si illumina di blu tenue. Il messaggio vocale "Connected" viene riprodotto nella cuffia. Se i comandi vocali sono disabilitati, vengono emessi 2 segnali acustici.

#### Passaggio dal dongle alla stazione base

![](_page_26_Picture_11.jpeg)

> Posizionare la cuffia nel supporto magnetico della stazione base. La cuffia è accoppiata alla stazione base, il LED lampeggia in blu e rosso. Il LED diventa blu una volta completata l'associazione e la cuffia avvia la ricarica.

# <span id="page-27-1"></span><span id="page-27-0"></span>Pulizia e manutenzione del sistema della cuffia

#### **ATTENZIONE**

#### I liquidi possono causare danni ai componenti elettronici del prodotto!

L'infiltrazione di liquidi nell'involucro del dispositivo può causare un cortocircuito e danneggiare i componenti elettronici.

- > Tenere i liquidi a debita distanza dal prodotto.
- > Non utilizzare solventi o detergenti.

![](_page_27_Figure_7.jpeg)

- > Utilizzare un panno asciutto e morbido per pulire il prodotto.
- > Pulire periodicamente i contatti di ricarica della cuffia e del cavo di ricarica utilizzando, ad esempio, un batuffolo di cotone.

#### Sostituzione dei cuscinetti auricolari

Sostituire periodicamente i cuscinetti auricolari per motivi igienici. Sono disponibili cuscinetti auricolari di ricambio presso il proprio partner EPOS.

![](_page_27_Picture_12.jpeg)

> Rimuovere con cautela i vecchi cuscinetti auricolari dalla cuffia.

![](_page_27_Picture_14.jpeg)

> Applicare i nuovi cuscinetti auricolari sulla cuffia premendo fortemente sui cuscinetti.

#### <span id="page-28-1"></span><span id="page-28-0"></span>Sostituzione/rimozione della batteria ricaricabile delle cuffie

La batteria ricaricabile può essere rimossa o sostituita da qualsiasi tecnico qualificato del reparto di assistenza o IT. > Visitare il sito eposaudio.com e leggere le pagine di supporto per ottenere queste istruzioni.

## Aggiornamento del firmware dei prodotti

È possibile aggiornare il firmware della cuffia e del dongle usando il software gratuito EPOS Connect (vedere pagina [8](#page-8-1)).

![](_page_28_Picture_5.jpeg)

![](_page_28_Picture_6.jpeg)

#### > Premere il tasto di aggancio.

La cuffia si accende e cerca il dongle. Se la connessione ha esito positivo, vengono emessi 2 segnali acustici. Il LED della cuffia lampeggia 3 volte in blu e il LED del dongle si illumina in blu tenue.

![](_page_28_Picture_9.jpeg)

#### > Avviare EPOS Connect.

EPOS Connect verificherà se il firmware installato è la versione più recente disponibile sul server EPOS. Se necessario, eseguire l'aggiornamento alla versione più recente.

# <span id="page-29-0"></span>Se si verifica un problema...

![](_page_29_Picture_314.jpeg)

In caso di problemi non elencati nella tabella o se il problema non viene risolto con le soluzioni proposte, rivolgersi al partner EPOS locale per ricevere assistenza.

Per informazioni sui partner EPOS di zona, consultare il sito eposaudio.com

# <span id="page-30-0"></span>Specifiche

![](_page_30_Picture_235.jpeg)

100% ca. 4 ore

all'interno degli uffici: fino a 40 m / 180 ft

Tempo di ricarica 60% ca. 2 ore

Portata (in base all'ambiente) nel raggio a vista libera: fino a 135 m / 590 ft

Risposta in frequenza dell'altoparlante 50 Hz – 7,5 kHz Batteria ricaricabile (integrata) Ai polimeri di litio, 3,7 V, 530 mAh Potenza in uscita **Value 20 Station Unione Europea: max. 250 mW (EIRP)** | Stati Uniti: max. 100 mW (EIRP) Tipo di altoparlante magnete di neodimio Tipo di microfono **Microfono Digital MEMs** (due microfoni), cancellazione del rumore

#### Dati generali

Intervallo di temperatura Funzionamento: da +5°C a +45°C / da +41°F a +113°F Stoccaggio: da -20°C a +70°C / da -4°F a +158°F Umidità relativa di funzionamento: dal 20% all'85% stoccaggio: dal 20% al 95%

![](_page_31_Picture_0.jpeg)

## DSEA A/S

Kongebakken 9, DK-2765 Smørum, Denmark eposaudio.com

Publ. 09/22, A04